# **Getting Started:: Teachers**

Maddie McDonagh Maddie@drfrostmaths.com

www.drfrostmaths.com @DrFrostMaths

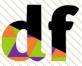

Last modified: September 2023

### Contents

| 1  | Subscribing to Dr Frost                  | Page 4  |
|----|------------------------------------------|---------|
| 2  | Home dashboard / menus                   | Page 10 |
| 3  | Setting up classes                       | Page 14 |
| 4  | Managing students and classes            | Page 22 |
| 5  | School settings                          | Page 24 |
| 6  | The mastery measure                      | Page 25 |
| 7  | Set a task                               | Page 27 |
| 8  | Set a task: by topic                     | Page 29 |
| 9  | Set a task: by topic- fixed questions    | Page 34 |
| 10 | Set a task: by topic- flexible questions | Page 40 |
| 11 | Set a task: choose questions             | Page 43 |
| 12 | Set a task: past papers                  | Page 50 |
| 13 | The student view for completing a task   | Page 55 |
| 14 | Progress data for an assigned task       | Page 63 |

### Contents

| 15 | Building and Assigning Courses                | Page 74  |
|----|-----------------------------------------------|----------|
| 16 | Student progress: mastery by topic/ by course | Page 86  |
| 17 | Leaderboards                                  | Page 92  |
| 18 | Generate a shadow paper                       | Page 94  |
| 19 | Create a worksheet template                   | Page 97  |
| 20 | Live! Game                                    | Page 102 |
| 21 | Organising the worksheet directory            | Page 109 |
| 22 | How do I                                      | Page 114 |

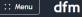

Q

#### Empowering learners and teachers in mathematics.

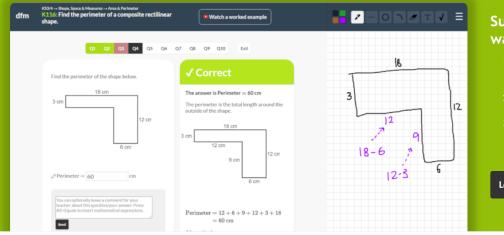

#### Supporting learners all the way.

- 1. Catering for learners of all ages with 1000 question generators, known as **Key Skills**, and 40000+ exam questions for broader practice.
- 2. Supported with full workings and workedexample videos.
- 3. Sequential and scaffolded learning via **courses** crafted in-house, by exam boards and by schools.

Login Sign Up

Go to <u>www.drfrostmaths.com</u> and Click 'Sign Up'.

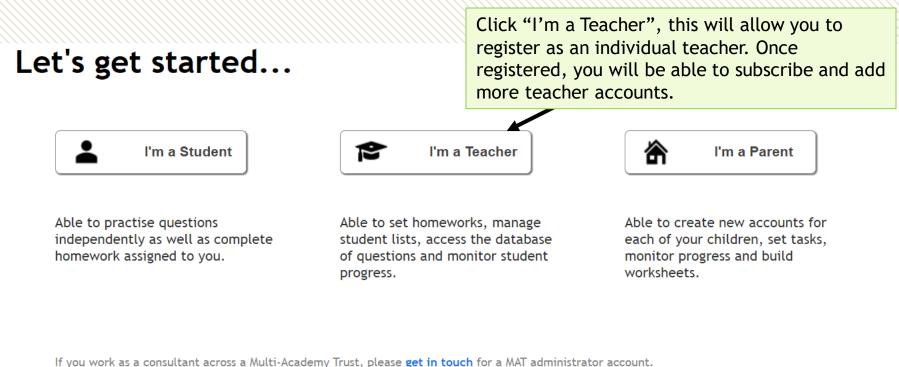

You can see how we collect and use your data on our **Privacy Policy**.

Multi Academy Trusts may choose to have a trust subscription. Please contact us directly using support@drfrostmaths.com to subscribe and give permissions for a MAT administrator account.

| <br>Q                                                                     | Learn Donate Lo                                                                  |
|---------------------------------------------------------------------------|----------------------------------------------------------------------------------|
| Sign up as a teacher with                                                 | Sign up with Google, Microsoft365 or search your                                 |
| Microsoft365                                                              | school's name or postcode. All schools in<br>England and Wales should be listed. |
| or search for your school                                                 |                                                                                  |
|                                                                           |                                                                                  |
| Q Search by name or postcode/zipcode $\rightarrow$ I can't find my school |                                                                                  |

prisons, hospitals, registered community project etc.

We will reject requests from tutoring agencies and explicitly for-profit institutions.

'Home tutoring' does not constitute a school; please instead register for a 'Parent' account.

#### And some final info...

| School:                | Tiffin School                                                                                                    |                                                                                                    |
|------------------------|----------------------------------------------------------------------------------------------------|----------------------------------------------------------------------------------------------------|
| Title:                 | - <b>~</b>                                                                                                    |                                                                                                    |
| First Name:            |                                                                                                    |                                                                                                    |
| Surname:               |                                                                                                    |                                                                                                    |
| School Email:          | Teacher registrations using personal email addresses will not be<br>approved. A school email address verifies your position at your<br>school.       | Teachers must register with their<br>school email address. Personal email<br>addresses will not be approved. |
| Monthly<br>Newsletter: | Just once a month we send out a newsletter about new features<br>on the site (which you can unsubscribe from at any time). Happy<br>to receive this? |                                                                                                    |
| Set a Password:        |                                                                                                    |                                                                                                    |
| Confirm Password:      |                                                                                                    |                                                                                                    |
|                        | I'm Done                                                                                                    |                                                                                                    |

Once a teacher from your school has registered with Dr Frost, the school will need to subscribe to create more teacher accounts.

| Menu dfm                                     | Use the top left Me                    | enu -> Classes & Settings and then select 'Subscription'. |
|----------------------------------------------|----------------------------------------|-----------------------------------------------------------|
| Home Dashboard                               | :: Menu dfm                            | Q                                                         |
|                                              | Account                                | School Subscription                                       |
| ② Question Explorer<br>플 Papers & Worksheets | Classes<br>Teachers                    | ExpiryMay 30th, 2024Paid£0                                |
| Courses                                      | School Settings Subscription Audit Log | RENEW<br>To Pay £600 + VAT                                |
| Whiteboard<br>Downloadables                  | Addit Log                              | → Show Discount Options                                   |
| Live! Game                                   |                                        | Generate Invoice                                          |
| Classes & Settings<br>Training               |                                        |                                                           |

As part of our charity's vision to make sure our services are available to all schools regardless of budget, we allow schools to apply a discount at their discretion; while schools are expected to pay a fee, we'd rather schools use it at a discounted price/for free than not at all.

| :: Menu dfm                            | Q                                            |                                                                            |
|----------------------------------------|----------------------------------------------|----------------------------------------------------------------------------|
| Account                                | School Subscription                          |                                                                            |
| Classes<br>Teachers<br>School Settings | ExpiryMay 30th, 2024Paid£0                   |                                                                            |
| Subscription                           | RENEW                                        |                                                                            |
| Audit Log                              | To Pay £600 + VAT<br>→ Show Discount Options | Click 'Show Discount Options' to apply a discount to the subscription fee. |
|                                        | Generate Invoice                             |                                                                            |

Click 'Generate Invoice' and follow the instructions for how to make the payment. You will need to email <u>subscriptions@drfrostmaths.com</u> to notify us when you have paid. If the invoice is for £0, your school's **head of faculty/department** must email the invoice to the subscriptions team.

## Home dashboard

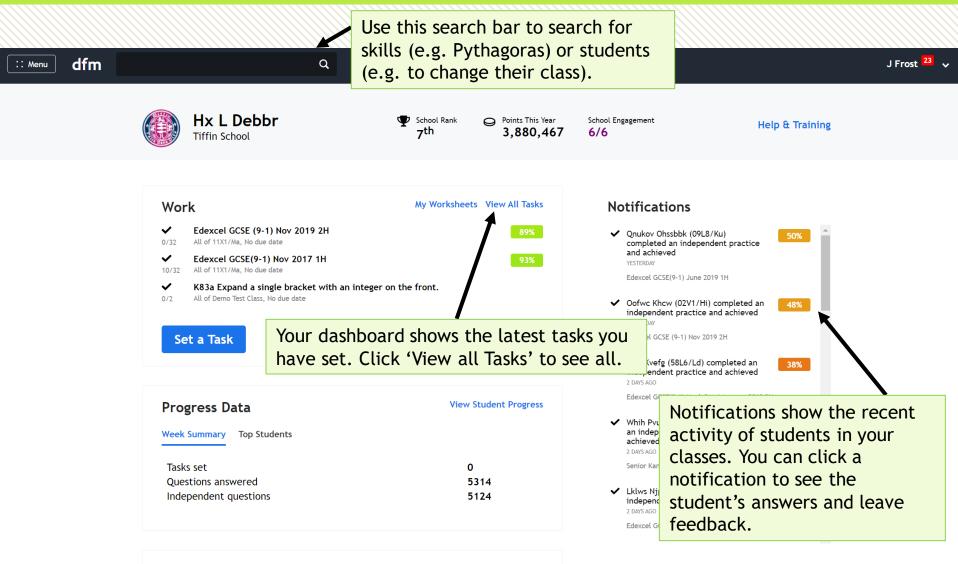

#### Resources

### Home dashboard

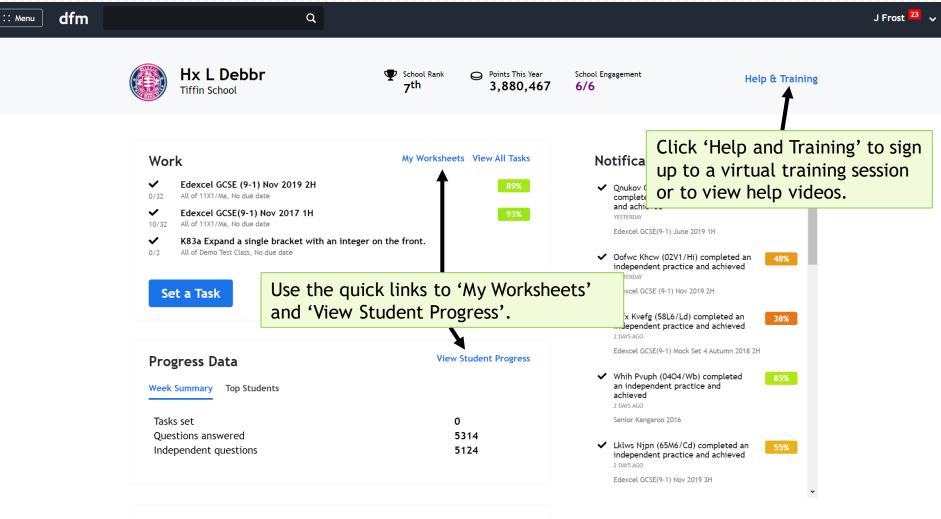

#### Resources

# The left menu

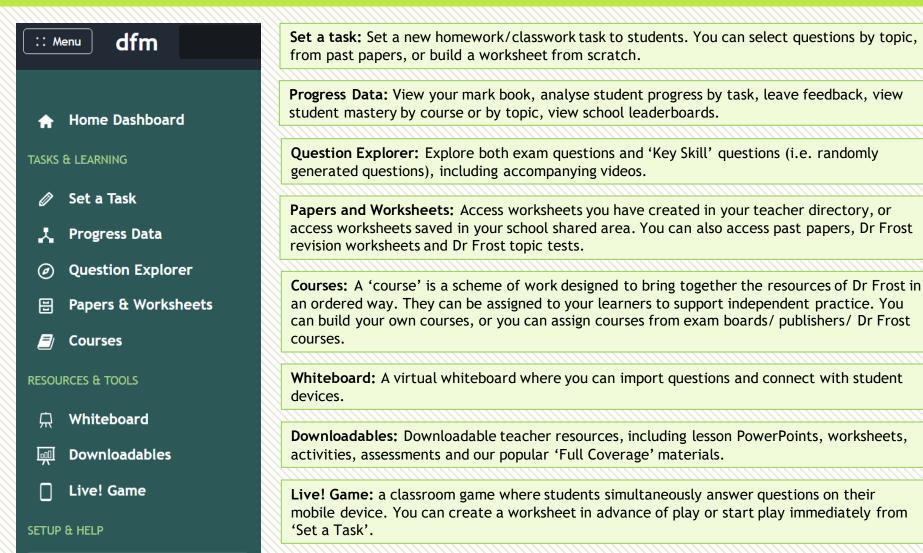

Classes & Settings

Training

0

?

**Classes & Settings:** Set up and manage classes and teachers. Manage your school settings and subscription.

# The top menu

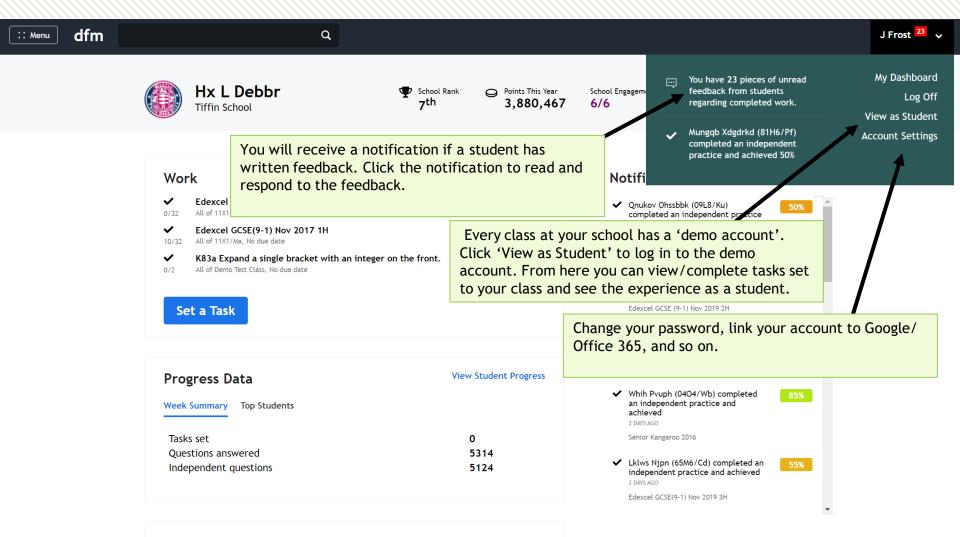

#### Resources

# Setting up classes

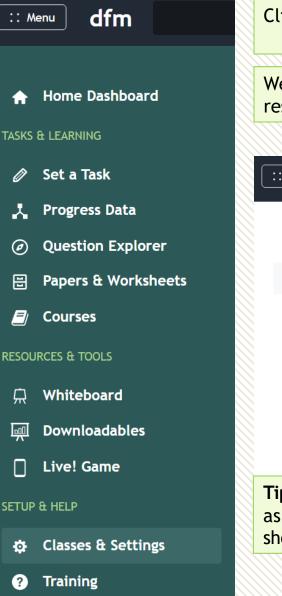

Click the top left menu and choose 'Classes and Settings'.

We <u>highly recommend</u> a bulk import for setting up classes, particularly to reset your class groupings at the start of the academic year.

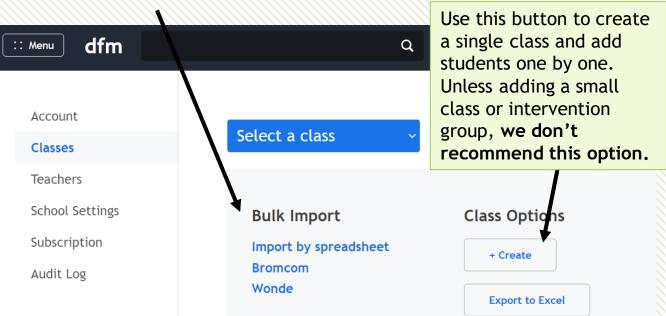

**Tip:** Before performing a bulk import, export your existing class lists to Excel as a backup. The class lists can be restored using **Import by spreadsheet** should you encounter any problems.

# Import by spreadsheet

| Student account<br>unaffected, ex<br>You must first | by Spreadsh<br>nts which are already acti<br>ccept that the class group<br>download this spreadshe<br>ss lists. Then upload this f                                                               | ive will be<br>ings will be c                      | ise it to                    |                                                    | inst                                                   | ructions                    | to downloa<br>populate.                           |                     |                        |              | γοι   |
|-----------------------------------------------------|----------------------------------------------------------------------------------------------------|----------------------------------------------------|------------------------------|----------------------------------------------------|--------------------------------------------------------|-----------------------------|---------------------------------------------------|---------------------|------------------------|--------------|-------|
| Import File:                                        | Choose file No file choser                                                                                                    | r 111                                              | * E 2                        | < 🗸 f <sub>x</sub>                                 |                                                        |                             |                                                   |                     |                        |              |       |
|                                                     |                                                                                                    | A                                                  | В                            | С                                                  | D                                                      | E                           |                                                   | F                   | G                      | н            |       |
| Mode:                                               | My spreadsheet con<br>students in my scho                                                                                                    |                                                    |                              |                                                    |                                                        |                             |                                                   |                     |                        |              |       |
| class g                                             |                                                                                                    |                                                    |                              |                                                    |                                                        |                             |                                                   |                     |                        |              |       |
|                                                     | class groupings will<br>WARNING: Do not u                                                                                                    |                                                    |                              | lass Impor                                         | •                                                      | ts. This may inc            | ude a mixture of existi                           | ng and now studen   | ts. For existing stude | te this im   | nort  |
|                                                     |                                                                                                    |                                                    | Fill in this                 | spreadsheet wit                                    | h your new class lis                                   |                             | ude a mixture of existi<br>y data outside columns | •                   | •                      | nts, this im | nport |
|                                                     | WARNING: Do not u<br>to add individual c<br>set up all your scho<br>This will wipe all e<br>lists for the whole                                                                                  | 2<br>2<br>3<br>4<br>5                              | Fill in this                 | spreadsheet wit                                    | h your new class lis                                   | ink rows and an             |                                                   | B-F will be ignored | •                      | nts, this im | port  |
|                                                     | WARNING: Do not u<br>to add individual c<br>set up all your scho<br>This will wipe all e<br>lists for the whole                                                                                  | 2 3<br>2 4<br>5                                    | Fill in this<br>facility wil | spreadsheet wit<br>I allow you to ch               | h your new class lis<br>ange their class. Bla          | ink rows and an<br>Yeargrou | y data outside columns                            | B-F will be ignored | •                      | nts, this im | iport |
|                                                     | WARNING: Do not u<br>to add individual c<br>set up all your sche<br>This will wipe all e<br>lists for the whole<br>My spreadsheet only<br>classes I want to ad<br>other existing accou           | 2 3<br>2 3<br>2 4<br>5<br>0 6                      | Fill in this<br>facility wil | spreadsheet wit<br>I allow you to cha<br>Firstname | h your new class lis<br>ange their class. Bla<br>Class | ink rows and an<br>Yeargrou | y data outside columns<br>D Email address (option | B-F will be ignored | •                      | nts, this im | nport |
|                                                     | WARNING: Do not u<br>to add individual c<br>set up all your scho<br>This will wipe all e<br>lists for the whole<br>My spreadsheet only<br>classes I want to ad                                   | 2 3<br>2 3<br>4 5<br>5 0<br>6 1<br>7 8             | Fill in this<br>facility wil | spreadsheet wit<br>I allow you to cha<br>Firstname | h your new class lis<br>ange their class. Bla<br>Class | ink rows and an<br>Yeargrou | y data outside columns<br>D Email address (optior | B-F will be ignored | •                      | nts, this im | nport |
|                                                     | WARNING: Do not u<br>to add individual c<br>set up all your sche<br>This will wipe all e<br>lists for the whole<br>My spreadsheet only<br>classes I want to ad<br>other existing accou           | 2 3<br>4 5<br>6 7<br>8 9                           | Fill in this<br>facility wil | spreadsheet wit<br>I allow you to cha<br>Firstname | h your new class lis<br>ange their class. Bla<br>Class | ink rows and an<br>Yeargrou | y data outside columns<br>D Email address (optior | B-F will be ignored | •                      | nts, this im | nport |
|                                                     | WARNING: Do not u<br>to add individual c<br>set up all your sche<br>This will wipe all e<br>lists for the whole<br>My spreadsheet only<br>classes I want to ad<br>other existing accou           | 4<br>5<br>6<br>7<br>8<br>9<br>10                   | Fill in this<br>facility wil | spreadsheet wit<br>I allow you to cha<br>Firstname | h your new class lis<br>ange their class. Bla<br>Class | ink rows and an<br>Yeargrou | y data outside columns<br>D Email address (optior | B-F will be ignored | •                      | nts, this im | nport |
| Execute                                             | WARNING: Do not u<br>to add individual c<br>set up all your sche<br>This will wipe all e<br>lists for the whole<br>My spreadsheet only<br>classes I want to ad<br>other existing accou           | 2 3<br>2 4<br>5 5<br>6 7<br>8 9<br>10<br>11        | Fill in this<br>facility wil | spreadsheet wit<br>I allow you to cha<br>Firstname | h your new class lis<br>ange their class. Bla<br>Class | ink rows and an<br>Yeargrou | y data outside columns<br>D Email address (optior | B-F will be ignored | •                      | its, this im |       |
| Execute                                             | WARNING: Do not u<br>to add individual c<br>set up all your scho<br>This will wipe all e<br>lists for the whole<br>My spreadsheet only<br>classes I want to ad<br>other existing accou<br>alone. | 4<br>5<br>6<br>7<br>8<br>9<br>10                   | Fill in this<br>facility wil | spreadsheet wit<br>I allow you to cha<br>Firstname | h your new class lis<br>ange their class. Bla<br>Class | ink rows and an<br>Yeargrou | y data outside columns<br>D Email address (optior | B-F will be ignored | •                      | its, this im |       |
| Execute                                             | WARNING: Do not u<br>to add individual c<br>set up all your scho<br>This will wipe all e<br>lists for the whole<br>My spreadsheet only<br>classes I want to ad<br>other existing accou<br>alone. | 2 3<br>4 5<br>5 6<br>7 8<br>9 10<br>11<br>12       | Fill in this<br>facility wil | spreadsheet wit<br>I allow you to cha<br>Firstname | h your new class lis<br>ange their class. Bla<br>Class | ink rows and an<br>Yeargrou | y data outside columns<br>D Email address (optior | B-F will be ignored | •                      | its, this im |       |
| Execute                                             | WARNING: Do not u<br>to add individual c<br>set up all your scho<br>This will wipe all e<br>lists for the whole<br>My spreadsheet only<br>classes I want to ad<br>other existing accou<br>alone. | 2 3<br>4 5<br>5 6<br>7 8<br>9 10<br>11<br>12<br>13 | Fill in this<br>facility wil | spreadsheet wit<br>I allow you to cha<br>Firstname | h your new class lis<br>ange their class. Bla<br>Class | ink rows and an<br>Yeargrou | y data outside columns<br>D Email address (optior | B-F will be ignored | •                      | its, this im |       |

Copy and paste data into the required fields to list all your students. If you don't specify an email address, the student will be allocated a username (e.g. jfrost-2594) and a random password, which the student can change. Students who already have an account will be transferred into their new class, and new students will be issued with new accounts.

# Import by spreadsheet

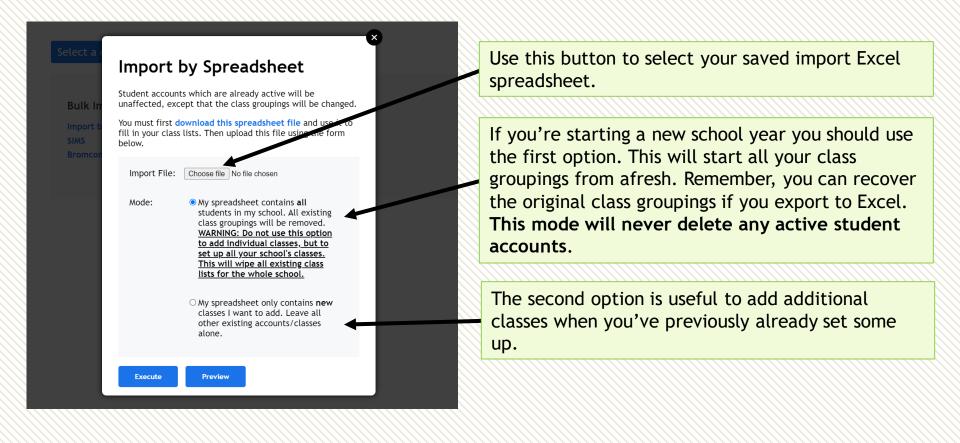

We recommend using the **Preview** button before you execute the import. This will show you what the import will do, including any existing accounts identified.

## Import by spreadsheet

Import successfully completed. You can now view each class to assign teachers and courses.

If your import included email addresses, your students should now be receiving automated emails to activate their accounts and set a password/link with Google or Microsoft.

If you created accounts without email addresses, then after selecting the class, we recommend exporting your class, using Class Options  $\rightarrow$  Export to Excel, which will include all the passwords we have generated for them. Passwords for accounts *with* email addresses will not be visible.

Note that if you have included email addresses, the student will receive an activation email.

Otherwise, you can share login details with your class by exporting the class list to Excel.

:: Menu

dfm

Q

| Account                   |      | My New Class        | Year<br>Year 10 🗸               | Teachers<br>Ms Maddie McDonagh | Assigned Courses | Class Options<br>Delete Class<br>Get Join URL | ~          |
|---------------------------|------|---------------------|---------------------------------|--------------------------------|------------------|-----------------------------------------------|------------|
| Classes                   |      |                     |                                 |                                |                  | Class demo account<br>Export to Excel         | -          |
| Teachers                  | + 50 | udents Apply action |                                 |                                |                  |                                               |            |
|                           |      | STUDENT             | CLASSES                         | EMAIL/USERNAME                 |                  | LOGIN METHOD                                  | LAST LOGIN |
| School Settings           |      | Clark, Heidi        | <mark>(</mark> My New<br>Class) | hclark-168624                  |                  | Password                                      | Never      |
| Subscription<br>Audit Log |      | Cruz, Marco         | (My New<br>Class)               | mcruz-168624                   |                  | Password                                      | Never      |
| Addit Log                 |      | Habib, Azeem        | (My New<br>Class)               | ahabib-168624                  |                  | Password                                      | Never      |
|                           |      | Stevens, Mathew     | (My New<br>Class)               | mstevens-168624                |                  | Password                                      | Never      |
|                           |      | Yang, Jasmina       | (My New<br>Class)               | jyang-168624                   |                  | Password                                      | Never      |

## Sharing student passwords

| :: Menu dfm               |                        | ۹                 |                                                   |                                                                                            |            |
|---------------------------|------------------------|-------------------|---------------------------------------------------|--------------------------------------------------------------------------------------------|------------|
| Account<br>Classes        | ← My New Class         | Year<br>Year 10 🗸 | Teachers Assigned Cour<br>Ms Maddie McDonagh NONE | Ses Class Options<br>Delete Class<br>Get Join URL<br>Class demo account<br>Export to Excel | <b>`</b>   |
| Teachers                  | + Students Apply activ | on V              | EMAIL/USERNAME                                    | LOGIN METHOD                                                                               | LAST LOGIN |
| School Settings           | 🗆 Clark, Heidi         | (My New<br>Class) | hclark-168624                                     | Password                                                                                   | Never      |
| Subscription<br>Audit Log | Cruz, Marco            | (My New<br>Class) | mcruz-168624                                      | Password                                                                                   | Never      |
| Addit Log                 | Habib, Azeem           | (My New<br>Class) | ahabib-168624                                     | Password                                                                                   | Never      |
|                           | □ Stevens, Mathew      | (My New<br>Class) | mstevens-168624                                   | Password                                                                                   | Never      |
|                           | 🗌 Yang, Jasmina        | (My New<br>Class) | jyang-168624                                      | Password                                                                                   | Never      |

#### The student passwords can now be seen in the Excel file.

| Surname | Firstname | Class        | Yeargroup | Email/Username  | Password |
|---------|-----------|--------------|-----------|-----------------|----------|
| Clark   | Heidi     | My New Class | 10        | hclark-168624   | 26997    |
| Habib   | Azeem     | My New Class | 10        | ahabib-168624   | 75631    |
| Cruz    | Marco     | My New Class | 10        | mcruz-168624    | 43306    |
| Yang    | Jasmina   | My New Class | 10        | jyang-168624    | 34832    |
| Stevens | Mathew    | My New Class | 10        | mstevens-168624 | 74168    |
|         |           |              |           |                 |          |

# Import from a school data system (MIS)

| :: Menu dfm                                                                    | Q                                                                 |                                                                                                    | M McDonagh 🗸 |
|--------------------------------------------------------------------------------|-------------------------------------------------------------------|----------------------------------------------------------------------------------------------------|--------------|
| Account<br>Classes<br>Teachers<br>School Settings<br>Subscription<br>Audit Log | Select a class ~<br>Bulk Import<br>Import by spreadsheet<br>Wonde | Class Options<br>+ Create<br>Export to Excel                                                                                                    |              |
|                                                                                | Wonde.                                                            | ust about to check whether your school is set up for<br>. Choose one of the options below.<br>ote that a DrFrostMaths subscription is required to synchronise<br>systems. |              |

Press 'Sync' and confirm you give permission for Wonde to set up your school. Once Wonde linking has been approved, you will need to return to this page and press 'Sync' again in order to select the subjects/classes you wish to be available on Dr Frost.

# **Create a single class**

| :: Menu dfn                                | n                                         | Q                                                        |                                              |                                                                                                    |
|--------------------------------------------|-------------------------------------------|----------------------------------------------------------|----------------------------------------------|----------------------------------------------------------------------------------------------------|
| Account<br>Classes<br>Teachers             |                                           | Select a class ~                                         |                                              | You can create classes one at a time. We<br>only recommend using this option when<br>creating small classes or an intervention<br>group as you will need to add the<br>students one by one.                   |
|                                            | acility is to ma                          | Bulk Import<br>Import by spreadsheet<br>Bromcom<br>Wonde | Class Options<br>+ Create<br>Export to Excel |                                                                                                    |
| option<br>Name<br>Yearg<br>Assign<br>Cours | n instead.<br>:<br>roup:<br>ned Teachers: | Reception ~                                              | teacher.<br>your scho<br>you creat           | class a name and assign with the relevant<br>We recommend adding the teachers in<br>ol first so you can assign them to classes<br>e. It is possible to assign teachers to<br>a later stage in class settings. |

# Create a single class

| ccount                             | ← My New<br>0 students |                                                                                                    | ar 8 🗸                              | Teachers<br>Dr Jamie Frost | Assigned Courses<br>Year 8  | Class Options                                                 | <i>,</i>       |
|------------------------------------|------------------------|----------------------------------------------------------------------------------------------------|-------------------------------------|----------------------------|-----------------------------|---------------------------------------------------------------|----------------|
| asses<br>Pachers<br>Ihool Settings | + Students<br>STUDENT  | Use this button t<br>students yourself<br>don't specify ema<br>addresses for stu<br>usernames and ra<br>passwords will be | f. If you<br>ail<br>dents,<br>andom | EMAIL/USERNAME             |                             | PASSWORD                                                      | LAST LOGIN     |
| dit Log                            |                        | for you.<br>Skip ← Ba                                                                                                    | on-scr                              | een tutoria                |                             | ss, you will s<br>use the <b>+Stu</b> e<br>at a time.         | •              |
| for you.<br>Firstname<br>Surname   | tional)                |                                                                                                    | specif<br>alloca                    | y an email<br>ted a userr  | address, the<br>ame (e.g. j | f you don't y<br>e student wi<br>frost-2594) a<br>student car | ll be<br>and a |
|                                    | ×                      |                                                                                                    | If ther                             | e's a matc                 | hing student                |                                                               | tiven the      |

# Managing students and classes

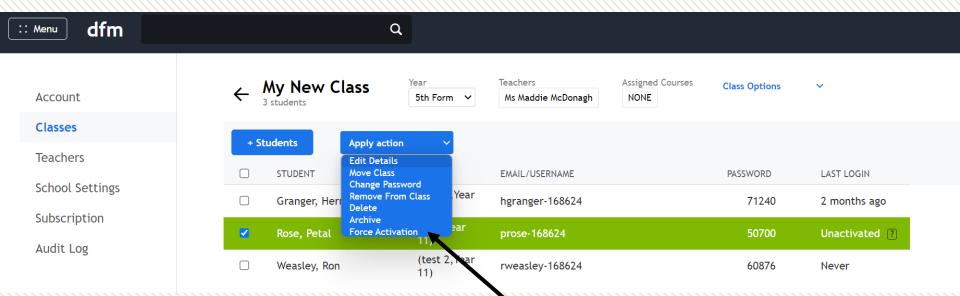

Click the row to select a student. When a selection is made, the **Apply Action** dropdown will become visible. You can select more than one student and apply the same action e.g. move class. If an email address is associated with a student account, rows with 'Unactivated' are students who haven't yet clicked the link in the automated email they received. If necessary, you can select any such rows and use the Force Activation option within the Apply Action dropdown. This activates their account and temporarily sets their password to password.

# Managing students and classes

Change the year group for your class, teachers assigned to the class and any courses assigned to the class here. Note that classes can be assigned to more than one teacher and more than one course.

Delete the class, get the 'class join URL', use the 'demo account' for the class, or export the class to Excel.

| :: Menu dfm               | C                      | a                  |                                                      |               |                 |
|---------------------------|------------------------|--------------------|------------------------------------------------------|---------------|-----------------|
| Account                   | ← My New Class         | Year<br>5th Form 🗸 | Teachers Assigned Courses<br>Ms Maddie McDonagh NONE | Class Options | ~               |
| Classes                   | + Students Apply actio | on V               |                                                      |               |                 |
| Teachers                  |                        | CLASSES            | EMAIL/USERNAME                                       | PASSWORD      | LAST LOGIN      |
| School Settings           | Granger, Hermione      | (My New<br>Class)  | hgranger-168624                                      | 71240         | 2 months ago    |
| Subscription<br>Audit Log | Islington, Angel       | (My New<br>Class)  | *** Personal Email Address                           | 50341         | Unactivated (?) |
| Addit Log                 | Rose, Petal            | (My New<br>Class)  | prose-168624                                         | 50700         | Unactivated (?) |
|                           | Weasley, Ron           | (My New<br>Class)  | rweasley-168624                                      | 60876         | Never           |
|                           |                        |                    |                                                      |               |                 |

Important Note: If a student does not use their school email address to register, then their email will appear as "*Personal Email Address*". This allows for appropriate Safeguarding. You can update the email on the student's account to their school email address if you wish.

## **School Settings**

Q

:: Menu

Account

Classes

Teachers

#### **School Settings**

dfm

Subscription

Audit Log

| School Settings             |                                                                                                    | To access your school's settings go to Menu $\rightarrow$ Classes & Settings $\rightarrow$ School Settings                                                |  |  |  |  |
|-----------------------------|----------------------------------------------------------------------------------------------------|----------------------------------------------------------------------------------------------------|--|--|--|--|
|                             | -                                                                                                    |                                                                                                    |  |  |  |  |
| School Name:                | Ravenpuff School                                                                                                    | You can upload your school logo if not already set.                                                                                                    |  |  |  |  |
| Town/City:                  | The Shire                                                                                                    |                                                                                                    |  |  |  |  |
| Country:                    | England                                                                                                    | The intended time for due dates/set dates on set tasks is based on the underlying time zone of the browser you are using. Be wary of                      |  |  |  |  |
| Post/Zip Code:              |                                                                                                    | this if setting tasks to students in a different country!                                                                                                 |  |  |  |  |
| Timezone:                   | Europe/London                                                                                                    |                                                                                                    |  |  |  |  |
| Minimum age:                | 11                                                                                                    | Choose your preferred year group naming. For example, UK1 uses                                                                                            |  |  |  |  |
| Maximum age:                | 18                                                                                                    | "Reception, Year 1, Year 2,". UK2 uses "1 <sup>st</sup> Form, 2 <sup>nd</sup> Form,".<br>We also have the native naming conventions in various countries. |  |  |  |  |
| Phase:                      | Secondary                                                                                                    |                                                                                                    |  |  |  |  |
| Yeargroup<br>Namings:       | UK1<br>UK1 vses Reception and Year 1-13. UK2<br>students. UKSixthForm restricts to Year<br>native year group namings for a variety                                                          | 'school email address' is versus a personal email address. If you                                                                                         |  |  |  |  |
| Default Email<br>Extension: | @ ravenpuff.sch.uk If you wish to allow multiple extension<br>(uppercase), putting the preferred one<br>Specifying email extension(s) allows DF<br>have used a personal or school email and | teachers), write both extensions, separating them using OR and typing a space before and after.                                                           |  |  |  |  |
| Leaderboard Use:            | No restrictions                                                                                                    |                                                                                                    |  |  |  |  |
|                             | No restrictions<br>Global Opt-Out<br>No internal leaderboards for stud                                                                                                    | You can change the leaderboard settings to opt out entirely, or to remove access to the leaderboard on student accounts.                                  |  |  |  |  |
|                             |                                                                                                    |                                                                                                    |  |  |  |  |

Update

# The 'mastery' measure

| KS3/KS4                                                                                                    |
|----------------------------------------------------------------------------------------------------|
| Algebra                                                                                                    |
| Expanding Brackets                                                                                                    |
| Expand a single bracket                                                                                                    |
| Either exam practice (E) or Key Skill practice (K)                                                                                                    |
|                                                                                                    |
| The student's mastery measure is between 1-100. Their mastery goes up or down, depending on both the difficulty of the questions answered, and on whether they answer the questions correctly. |
|                                                                                                    |

Mastery: 67/100

| OR NARROW DOWN                                                                                       |         | VIDEO | DIFFICULTY | RECENT ACCURA | .CY                             |
|----------------------------------------------------------------------------------------------------|---------|-------|------------|---------------|---------------------------------|
| E83: Exam Practice: Expand a single bracket.                                                         | Browse  | ₿     | 1-4        |               | Usually,                        |
| $\Box$ K83a: Expand a single bracket with an integer on the front.                                   | Example | ₿     | 1          | 100%          | span diff<br>success            |
| □K83b: Expand a single bracket requiring simplification.                                             | Example | ₿     | 2          | 80%           | relates t                       |
| $\Box$ K83c: Expand a single bracket with an algebraic term at the front.                            | Example | ₿     | 2          | 40%           | success<br>increase             |
| $\Box$ K83d: Expand two sets of single brackets and collect like terms.                              | Example | ₿     | 3          | 90%           | between                         |
| $\Box$ K83e: Expand two sets of single brackets where the second bracket has a negative coefficient. | Example | ₿     | 4          | 30%           | student<br>mastery<br>difficult |

Jsually, the subskills within a skill span difficulty 1-4. This means that success with difficulty 1 questions relates to a mastery value 0-25, success with difficulty 2 questions increases their mastery to a value between 25-50 etc. Consequently, a student can only achieve higher mastery by succeeding at more difficult questions.

In the example above, the student's current mastery is 67. They need to demonstrate success with difficulty 4 questions for their mastery measure to increase beyond 75.

# The 'mastery' measure

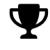

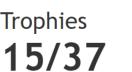

Points This Year **1391** 

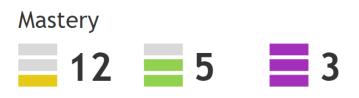

Students earn 3-6 points per correctly answered question based on its difficulty. Unlike mastery, points can never go down, and points are an overall tally rather than associated with specific skills. A student's mastery measure for each skill is visually represented by 3 bars, orange, green and purple. They will see how many skills they have mastered at each level on their dashboard. Each skill has a different mastery threshold for orange, green and purple (e.g a mastery of 85+ for 3 purple bars).

Your mastery for this skill has increased. 179 Expand two brackets.

> Dr Frost Learning is a registered charity in England and Wales (no 1194954)

+8

### Set a task

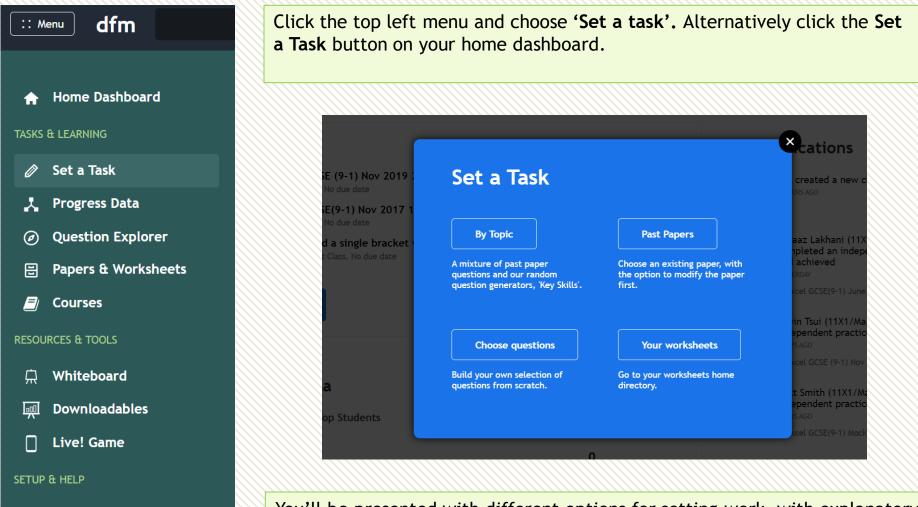

**Classes & Settings** 

Training

0

?

You'll be presented with different options for setting work, with explanatory text. Let's explore some of these...

#### Set a task

There are two main sources of questions on Dr Frost:

**Key Skill Questions:** these are randomly generated (and hence unlimited!) questions of a specific type. They target a single type of question within a skill with surface level variation between questions.

Exam questions: past papers questions from UK and overseas exam boards such as Edexcel, SQA, CEA, WJEC, NZQA, NESA etc.

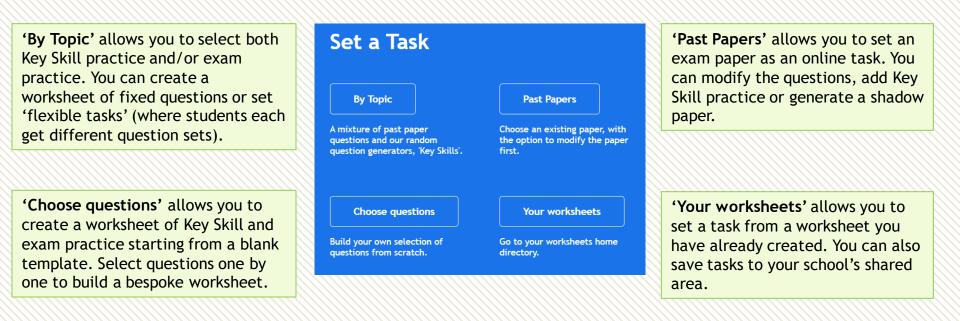

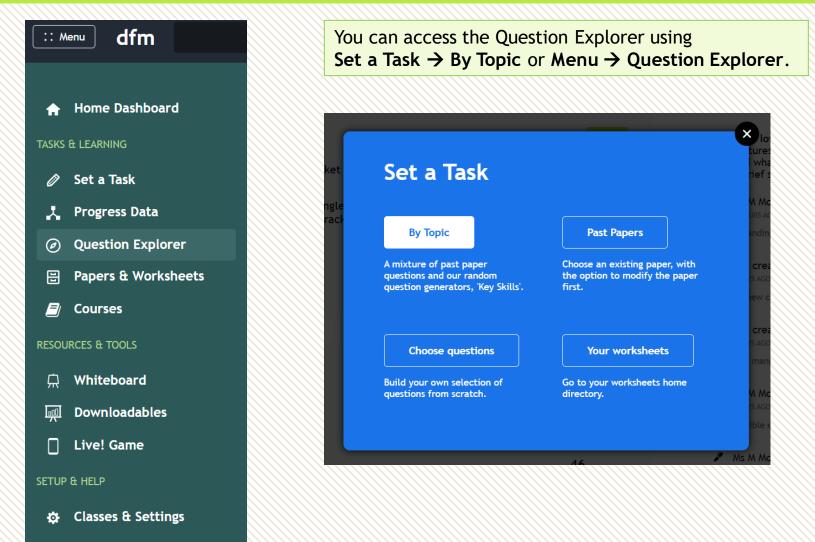

? Training

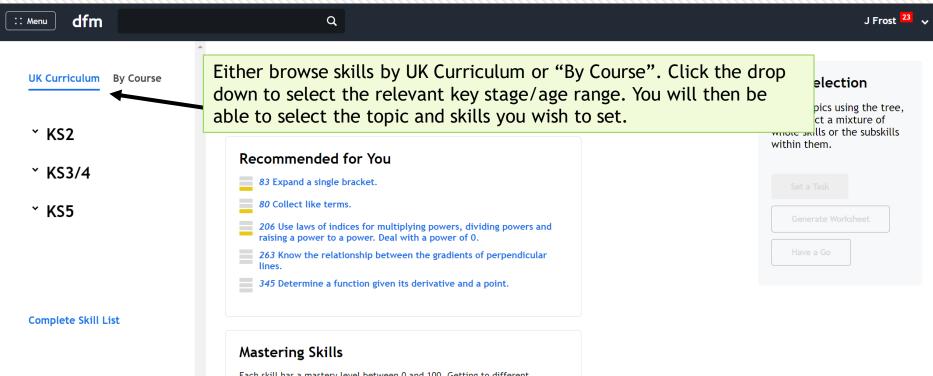

Each skill has a mastery level between 0 and 100. Getting to different thresholds will achieve 1, 2 or 3 bars of mastery at that skill.

Each skill consists of subskills (mostly Key Skills) of varying difficulties. To get to higher mastery at a skill, you not only need to get questions consistently correct; you need to also master subskills of higher difficulty. Suppose the difficulty within a skill varied from 1 to 4. You could get up to a mastery of 25/100 by answering difficulty 1 question, 50/100 by answering difficulty 2, and so on.

The first subskill is 'Exam Practice'. You can click 'Browse' to see all exam questions on this skill.

| nu dfm                                     |         | -                                                                                                    |          |       | J Frost    |                                                                                                    |
|--------------------------------------------|---------|----------------------------------------------------------------------------------------------------|----------|-------|------------|----------------------------------------------------------------------------------------------------|
| Curriculum By Course                       | an exar | g the <b>Example</b> button on any Key Ski<br>nple question. Click the Refresh icon<br>e and see the level of surface variati | to get a |       |            | ►C []                                                                                                    |
| KS2<br>KS3/4                               | =       | 83 Expand a single bracket.<br>Mastery: 33/100                                                                                |          |       | 2          | K83a: Expand a single bracket with an integer<br>on the front.                                                                                                    |
| Algebra 92 skills                          |         | OR NARROW DOWN                                                                                                    |          | VIDEO | DIFFICULTY | Expand $5(x+1)$                                                                                                    |
| Algebraic Proofs                           |         | E83: Exam Practice: Expand a single bracket.                                                                                  | Browse   | ₿     | 1-4        | Ø                                                                                                    |
| Changing the Subject                       |         | □ K83a: Expand a single bracket with an integer on the front.                                                                 | Example  | ₿     | 1          | Submit Answer                                                                                                    |
| Curved Graphs<br>Differentiation           |         | K83b: Expand a single bracket requiring simplification.                                                                       | Example  | ₿     | 2          | Expanding Brackets                                                                                                    |
| Expanding Brackets<br>Factor Theorem and   |         | □ K83c: Expand a single bracket with an algebraic term at the front.                                                          | Example  | ₿     | 2          | K339: Expand two sets of single brackets where the second bracket has a negative coefficient.                                                                                    |
| Remainder Theorem<br>(FM only)             |         | K83d: Expand two sets of single brackets and collect like terms.                                                              | Example  | ₿     | 3          | 1000 KS EXPOSED TWO SETS OF SUBJE BEACED WITHS<br>1000 KS EXPOSED TWO SETS OF SUBJE BEACED WITHS<br>1000 THE SECOLD BEACET WID A LEWISTIC COMPANY<br>1000 LAWNING AND A LEWISTIC |
| Factorising<br>Formulae and<br>Simplifying |         | □ K83e: Expand two sets of single brackets where the second bracket has a negative coefficient.                               | Example  | ₿     | 3          | 1000 The scone of any light<br>1000 € sport and any light<br>1000 € (5,+3) = 2(3+2)<br>1000 = 52+55 - 6 ±24                                                                      |
| Simplifying<br>Expressions<br>Functions    |         | □ K83f: Expand a single bracket using index laws.                                                                             | Example  |       | 4          | User Watch on Di Welde                                                                                                    |

Key Skills videos are typically 2-4 minutes long.

Check the boxes to select the subskills you wish to be included in the task. You can select a mixture of exam practice and Key Skill practice. You can select all the Key Skills in one go by checking the box next to the skill name.

| :: Menu dfm                                          | Q                                                                          |         |       |            |                 | M McDonagh                                      |
|------------------------------------------------------|----------------------------------------------------------------------------|---------|-------|------------|-----------------|-------------------------------------------------|
| UK Curriculum By Course                              | 179 Expand two brackets.<br>Mastery: 58/100                                |         |       |            |                 | Your selection                                  |
| ~ KS2                                                | OR NARROW DOWN                                                             |         | VIDEO | DIFFICULTY | RECENT ACCURACY | single bracket with<br>an algebraic term at the |
|                                                      | □ E179: Exam Practice: Expand two brackets.                                | Browse  | ₿     | 1-4        |                 | front.<br>:: K83e Expand two ×                  |
| * KS3/4                                              | $\Box$ K179a: Expand two brackets in the form $(x-a)(x+a).$                | Example | ₿     | 1          | 100%            | sets of single<br>brackets where the            |
| ✓ Algebra 92 skills                                  | $\Box$ K179b: Expand two brackets in the form $(x\pm a)(x\pm b)$           | Example | ₿     | 1          | 100%            | second bracket has a negative coefficient.      |
| Algebraic Proofs                                     | $\checkmark$ K179c: Expand an expression in the form $(x+a)^2$ .           | Example | ₿     | 2          | 67%             |                                                 |
| Changing the Subject<br>Curved Graphs                | $\Box$ K179d: Expand two brackets in the form $(ax+b)(cx+d).$              | Example | ₿     | 2          | 100%            | Set a Task                                      |
| Differentiation                                      | K179e: Expand a pair of brackets containing up to three terms.             | Example | ₿     | 3          |                 | Generate Worksheet                              |
| Expanding Brackets                                   | $\Box$ K179f: Expand expressions of the form $(ax+b)(cx+d)-(ex+f)(gx+h)$   | Example | ⊞     | 4          | 100%            | Have a Go                                       |
| Factor Theorem and<br>Remainder Theorem<br>(FM only) | . Z K179g: Expand double brackets with subsequent simplification required. | Example | ₿     | 4          |                 |                                                 |
| Factorising                                          |                                                                            |         |       |            |                 |                                                 |

Note: if you wish to set **flexible questions** then you cannot select a mixture of Key Skill practice and exam practice.

Your selection will appear on the right. You can drag and change the order of the skills you have selected, and you can select subskills from additional topics using the topic tree to the left.

#### □ 179 Expand two brackets.

Mastery: 58/100

| OR NARROW DOWN                                                             |         | VIDEO | DIFFICULTY | RECENT ACCURACY |
|----------------------------------------------------------------------------|---------|-------|------------|-----------------|
| E179: Exam Practice: Expand two brackets.                                  | Browse  | ₿     | 1-4        |                 |
| $\Box$ K179a: Expand two brackets in the form $(x-a)(x+a).$                | Example | ₿     | 1          | 100%            |
| $\Box$ K179b: Expand two brackets in the form $(x\pm a)(x\pm b)$           | Example | ₿     | 1          | 100%            |
| <b>V</b> K179c: Expand an expression in the form $(x+a)^2$ .               | Example | ₿     | 2          | 67%             |
| $\Box$ K179d: Expand two brackets in the form $(ax+b)(cx+d).$              | Example | ₿     | 2          | 100%            |
| ✓ K179e: Expand a pair of brackets containing up to three terms.           | Example | ₿     | 3          |                 |
| $\Box$ K179f: Expand expressions of the form $(ax+b)(cx+d)-(ex+f)(gx+h)$ . | Example | ₿     | 4          | 100%            |
| ✓K179g: Expand double brackets with subsequent simplification required.    | Example | ₿     | 4          |                 |

#### Your selection

| :: K83c Expand a ×<br>single bracket with<br>an algebraic term at the<br>front.                               | • |
|----------------------------------------------------------------------------------------------------|---|
| :: K83e Expand two ×<br>sets of single<br>brackets where the<br>second bracket has a<br>negative coefficient. | • |
| 1/170s Evnand an v                                                                                            |   |
| Set a Task                                                                                                    |   |
| Generate Worksheet                                                                                            |   |
|                                                                                                    |   |
| Have a Go                                                                                                    |   |

Set a task allows you to set the questions in your selection as a fixed set of questions, flexible questions, or a Live! Game.

Generate Worksheet allows to generate a fixed set of questions which you can save for later or set immediately. It is equivalent to Set a task-> Fixed Questions Have a Go is equivalent to the 'Practise' button students will see here if working independently. It allows you to experience completing the questions as a student.

# Set a task: By Topic- Fixed Questions

#### Set a Task

K83c: Expand a single bracket with an algebraic term at the front.

K83e: Expand two sets of single brackets where the second bracket has a negative coefficient.

K179c: Expand an expression in the form  $(x + a)^2$ . K179e: Expand a pair of brackets containing up to three terms.

K179g: Expand double brackets with subsequent simplification required.

#### Fixed Questions

Advantages: Everyone gets the same questions. Option to set as a formal assessment.

#### $\bigcirc$ Flexible Questions

Advantages: More control over completion criteria, e.g. accuracy required. Differentiate by ability, with students advancing to harder Key Skills in your selection as they consistently get questions correct.

#### $\bigcirc$ Live! Game

Intended for a classroom environment. Students see the questions on your own screen and play along on their mobile/tablet device.

Continue

**Set a task -> Fixed questions** will require you to generate a worksheet before setting the task. Use the drop down to select the number of questions you require for each subskill, and whether you wish the skills to interleave or follow on from each other.

#### **Generate Worksheet**

K83c: Expand a single bracket with an algebraic term at the front. K83e: Expand two sets of single brackets where the second bracket has a negative coefficient.

K179c: Expand an expression in the form  $(x + a)^2$ . K179e: Expand a pair of brackets containing up to

three terms. K179g: Expand double brackets with subsequent

simplification required.

This facility, using the skills you selected, allows you to create a fixed set of questions that you can either **set as a homework/assessment** or **export to Word** as a worksheet.

| Num Questions:     | 3 of each subskill (15 total) ~ |
|--------------------|---------------------------------|
| Interleave Skills: | No ~ ?                          |
| Generate           |                                 |

# Set a task: By Topic- Fixed Questions

| :: Menu dfm                                                                                    | Q                                                                                                |                                       |                                                                   | M McDonagh 🗸                                                    |
|------------------------------------------------------------------------------------------------|--------------------------------------------------------------------------------------------------|---------------------------------------|-------------------------------------------------------------------|-----------------------------------------------------------------|
| ← No saved location Generate                                                                   | No saved location New Worksheet                                                                  |                                       | Set as Task                                                       | Save As Download []                                             |
| Save Options 🗸 🗸                                                                               | View Edit                                                                                        |                                       |                                                                   | More Options 💙                                                  |
| Question 1                                                                                     | Question 1 1234 C ×                                                                              | Question 2 1232 C ×                   | Question 3 1234 C ×                                               | Question 4 12E4 C ×                                             |
| Skill:       K83c Expand a si          Question 2       ×         Skill:       K83e Expand two | Expand $x(9x+4)$                                                                                 | Expand and simplify $4(3x+5)-3(3x-5)$ | Expand and simplify:<br>$(x-3)^2$<br>$(x-3)^2 \equiv \mathscr{O}$ | Expand and simplify: $\left(8p^2+3p+4 ight)\left(2p^2+5p ight)$ |
| Question 3     ×       Skill:     K179c Expand an   ~                                          |                                                                                                  |                                       |                                                                   | 4                                                               |
| Question 4                                                                                     | Question 5 1232 C ×                                                                              | Question 6 1234 $C$ ×                 | Question 7 123 $\mathbf{C}$ ×                                     | +                                                               |
| Skill: K179e Expand a p   v                                                                    | Expand and simplify $\left(2x+4 ight)^2+5x(2x+2)$                                                | Expand $8z(4z-3)$                     | Expand and simplify $2(3x+1)-3(x-5)$                              |                                                                 |
| Question 5 ×                                                                                   | Ø                                                                                                |                                       |                                                                   | KEY SKILL<br>QUESTION                                           |
| Skill: K179g Expand dou   ~                                                                    |                                                                                                  |                                       |                                                                   |                                                                 |
| Question 6                                                                                     | Review the questions y<br>generated and use the<br>necessary. You can dra<br>change their order. | refresh icon if                       |                                                                   | question or further<br>tions by pressing the                    |

# Set a task: By Topic- Fixed Questions

You must save the worksheet before you can 'Set a Task'. The default option will save the worksheet in your teacher directory. You can click on the links within 'Location' and save to a folder within your own directory or click on the name of your school to save in the shared or restricted areas.

| :: Menu dfm                  | Q                               |                                       | M McDonagh 🗸                                                                                                    |
|------------------------------|---------------------------------|---------------------------------------|----------------------------------------------------------------------------------------------------|
| ← No saved location Generate | No saved location New Worksheet |                                       | Set as Task Save Save As Download []                                                                                                    |
| Save Options 🗸 🗸             | View Edit                       |                                       | More Options 👻                                                                                                    |
|                              |                                 | 4(3x+5) - 3(3x-5)                     | $(x-3)^{-1}$                                                                                                    |
| Question 1 ×                 | Question 1 1                    |                                       | $(X)^2 = (Question 4)^2 = (Question 4)^$ |
| Skill: K83c Expand a si   ~  |                                 | Name: Expanding brackets              |                                                                                                    |
|                              | Expand                          | Location: / DFM / Bogwarts School 2 / | Expand and simplify:                                                                                                    |
| Question 2 ×                 | x(9x+4)                         | Individuals / M McDonagh              | $(8p^2+3p+4)(2p^2+5p)$                                                                                                    |
| Skill: K83e Expand two   v   |                                 |                                       | Ø                                                                                                    |
|                              |                                 | Submit                                |                                                                                                    |
| Question 3                   |                                 |                                       |                                                                                                    |
|                              |                                 |                                       | Press ' <b>Download'</b> to export to<br>a Microsoft Word document.<br>Answers are provided.                                                                                                    |

# Set a task: By Topic- Fixed Questions

After saving the worksheet and pressing 'Set a Task' you will be presented with the option to set a Normal Task or a Live! Task.

To set the task as a homework, classwork or assessment, select 'Normal Task'.

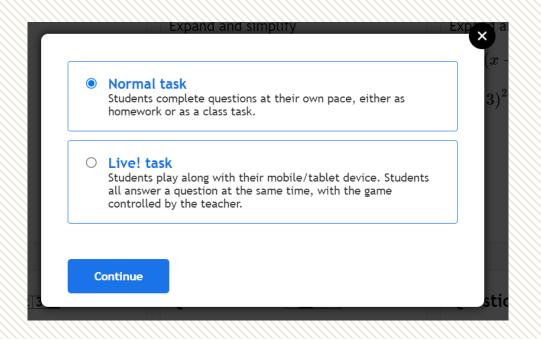

# Set a task: By Topic- Fixed Questions

#### Set a Task

| Set task for:               | Click to choose 🛛 🗸 |  |  |  |
|-----------------------------|---------------------|--|--|--|
| Worksheet:                  | Expanding Brackets  |  |  |  |
| Custom Label:               |                     |  |  |  |
| Custom Labet.               | (optional)          |  |  |  |
| Due:                        | 🗹 No Due Date       |  |  |  |
| Set:                        | Immediately ~       |  |  |  |
| Set as a Homework/Classwork |                     |  |  |  |

Students get instant feedback after submitting each answer.

#### Set as an Assessment

Students do not see the answers until the due date specified by you. Students can not redo the assessment unless it is set again by the teacher.

Set

#### Options

?

| Warn when Wrong:    | Yes    |
|---------------------|--------|
| Prevent Reattempts: | Yes 丶  |
| Require Working:    | No     |
| Require Feedback:   | No     |
| Require Videos:     | No     |
| Time Limit:         | None   |
| Accuracy measure:   | Fach g |

Each question worth the same  $\checkmark$  ?

?

?

#### Set a task for a single class, multiple classes, or individuals.

The custom label is the name of the task as it appears on the student's dashboard. If this is left empty then we'll use the names of the skills involved.

You can assign a due date and/or schedule the task to be released on a certain date and time.

The task can be completed as a homework/classwork or as an assessment.

If the task is set as an **assessment**, after students submit their answer, they receive the message "Your answer has been recorded". They will not know which answers are correct/incorrect until the specified due date, and the student **will not be able to change their answers** once they have submitted a response.

## Set a task: By Topic- Fixed Questions

Warn when wrong: When set to Yes, students will be warned once per question if their answer is incorrect. Excludes multiple choice questions.

Set a Task

| Set task for: | Click to choose 🛛 🗸 |
|---------------|---------------------|
| Worksheet:    | Expanding Brackets  |
| Custom Label: | (optional)          |
| Due:          | 🗹 No Due Date       |
| Set:          | Immediately ~       |
|               |                     |

 Set as a Homework/Classwork
 Students get instant feedback after submitting each answer.

○ Set as an Assessment

Students do not see the answers until the due date specified by you. Students can not redo the assessment unless it is set again by the teacher.

| Options             |                                  |
|---------------------|----------------------------------|
| Warn when Wrong:    | Yes 🗸 🖓                          |
| Prevent Reattempts: | Yes 🖌 ?                          |
| Require Working:    | No ~ ?                           |
| Require Feedback:   | No ~ ?                           |
| Require Videos:     | No 🗸 🖓                           |
| Time Limit:         | None 🗸                           |
| Accuracy measure:   | Each question worth the same 🗸 ? |

**Prevent reattempts:** When set to Yes, students can only do a homework once, without trying for an improved mark. If set to No and you are setting a **fixed question task**, the students will only need to reattempt incorrect questions. Note, students will not get the explanation/correct answer for incorrectly answered questions. This is to prevent students knowing the answers for subsequent attempts.

**Require Working:** When set to Yes, students must use the mini-whiteboard next to the question display to provide workings. Optional means the working will be recorded if provided.

**Require Feedback:** After students have answered a question, they have a box in which they can leave written reflections on the question for the teacher.

**Require videos:** When set to Yes, students must watch the video for each selected key skill.

**Time limit:** When a time limit is chosen, the task will close after the elapsed time. The task should be completed in one sitting if a time limit is given.

Accuracy measure: selecting 'Use Exam marking' will allocate the student the number of marks the question is worth. Note that this option is only available when all questions are exam questions.

# Set a task: By Topic- Flexible Questions

#### 179 Expand two brackets.

Continue

Mastery: 58/100

| OR NARROW DOWN          |                                                                                                    |                         | VIDEO          | DIFFICULTY                          | RECENT ACCURACY                                 |
|-------------------------|----------------------------------------------------------------------------------------------------|-------------------------|----------------|-------------------------------------|-------------------------------------------------|
| E179: Exam Practice:    | Expand two brackets.                                                                                                    | Browse                  | ₿              | 1-4                                 |                                                 |
| □K179a: Expand two br   | ackets in the form $(x-a)(x+a).$                                                                                                    | Example                 | ₿              | 1                                   | 100%                                            |
| □K179b: Expand two br   | ackets in the form $(x\pm a)(x\pm b)$                                                                                                    | Example                 | ₿              | 1                                   | 100%                                            |
| K179c: Expand an exp    | ression in the form $(x+a)^2.$                                                                                                    | Example                 | ₿              | 2                                   | 67%                                             |
| □K179d: Expand tult     |                                                                                                    | ×                       | ₿              | 2                                   | 100%                                            |
| ☑K179e: Expand a        | Set a Task                                                                                                    |                         | . 🕀            | 3                                   |                                                 |
| □K179f: Expand eFa      | K178c: Factorise by taking a common algebraic fa<br>out involving index laws.                                                                                                    | actor                   | ₿              | 4                                   | 100%                                            |
| ki<br>☑ K179g: Expand d |                                                                                                    | <b>•</b>                | ₿              | 4                                   |                                                 |
| ki                      | <ul> <li>Fixed Questions</li> <li>Advantages: Everyone gets the same questions. Option to formal assessment.</li> <li>Flexible Questions</li> <li>Advantages: More control over completion criteria, e.g. a required. Differentiate by ability, with students advancin Key Skills in your selection as they consistently get quest correct.</li> <li>Live! Game</li> </ul> | accuracy<br>g to harder | re<br>qu<br>Sk | equire an<br>uestions<br>kill pract | xible questind then pre<br>. Remembrice, or exa |
| 51                      | Intended for a classroom environment. Students see the on your own screen and play along on their mobile/table                                                                                                    | · .                     | re             | fresh ic                            | on when se                                      |

#### Your selection

::: K83c Expand a × single bracket with an algebraic term at the front.
::: K83e Expand two × sets of single brackets where the second bracket has a negative coefficient.
::: K470c Exceed on ×
Set a Task
Generate Worksheet
Have a Go

To set flexible questions, select the subskills you require and then press **Set a task -> Flexible questions'.** Remember you can select either Key Skill practice, or exam practice, but not both.

**Tip:** Make use of the example button and the refresh icon when selecting the Key Skills so you are confident you have made the right selection.

# Set a task: By Topic- Flexible Questions

**'Fixed number of questions'** means each student will get the same number of questions.

- with differentiation means the system will increase the difficulty of the questions as the student demonstrates success with each subskill. If a student struggles gets a subskill incorrect, they will be given questions on this subskill until they get a correct answer.
- **with interleaving** means the system will rotate the subskills so the student has equal exposure to each type of question.

'Accuracy required to finish' means some students will answer more questions than others. It is recommended to choose this option if you want to ensure the student answers a minimum number of questions on each subskill and can demonstrate consistency getting their answers correct.

| Set task for:     | Click to choose                                                                    |                     |         |
|-------------------|------------------------------------------------------------------------------------|---------------------|---------|
| Skills:           | K178c Factorise   🗸                                                                | Options             |         |
|                   |                                                                                    | Warn when Wrong:    | Yes 🖌 🕐 |
| Custom Label:     | (optional)                                                                         | Prevent Reattempts: | Yes v ? |
| Due:              | ☑ No Due Date                                                                      | Require Working:    | No ~ ?  |
| Set:              | Immediately ~                                                                      | Require Feedback:   | No 🗸    |
| Fixed number      | r of questions                                                                     | Require Videos:     | No ~ ?  |
| Either the system | n differentiates between the subskills<br>(giving them harder or easier            | Time Limit:         | None 🗸  |
| questions based o | veen all the skills in your selection.                                             | Hide skill names:   | No ~ ?  |
| 10 v question     | as with differentiation $\checkmark$                                               |                     |         |
| O Accuracy requ   | uired to finish                                                                    |                     |         |
| selection. Studen | netween the subskills within your<br>nts need to achieve the required<br>subskill. |                     |         |

# Set a task: By Topic- Flexible Questions

**Important Prevent reattempts:** When set to Yes, students can only do a homework once, without subsequently trying for an improved mark. If set to No and you are setting a **flexible question task**, students will be shown the explanation/correct answer for incorrectly answered questions. When the student reattempts the task, they will need to complete the full task again (not just the incorrect questions). The system will give a new question set based on the same skill selection.

| Set task for:      | Click to choose 🛛 🗸 🗸                                                   |                     |         |
|--------------------|-------------------------------------------------------------------------|---------------------|---------|
| Skills:            | K178c Factorise V                                                       | Options             |         |
|                    |                                                                         | Warn when Wrong:    | Yes 🖌 ? |
| Custom Label:      | (optional)                                                              | Prevent Reattempts: | Yes 🖌 ? |
| Due:               | ✓ No Due Date                                                           | Require Working:    | No ~ ?  |
| Set:               | Immediately ~                                                           | Require Feedback:   | No ~ ?  |
| Fixed number       | r of questions                                                          | Require Videos:     | No ~ ?  |
| Either the system  | n differentiates between the subskills<br>(giving them harder or easier | Time Limit:         | None ~  |
| questions based of | veen all the skills in your selection.                                  | Hide skill names:   | No ~ ?  |
| 10 v question      | ns with differentiation $\checkmark$                                    |                     |         |
| O Accuracy requ    | uired to finish                                                         |                     |         |
|                    | between the subskills within your<br>outs need to achieve the required  |                     |         |

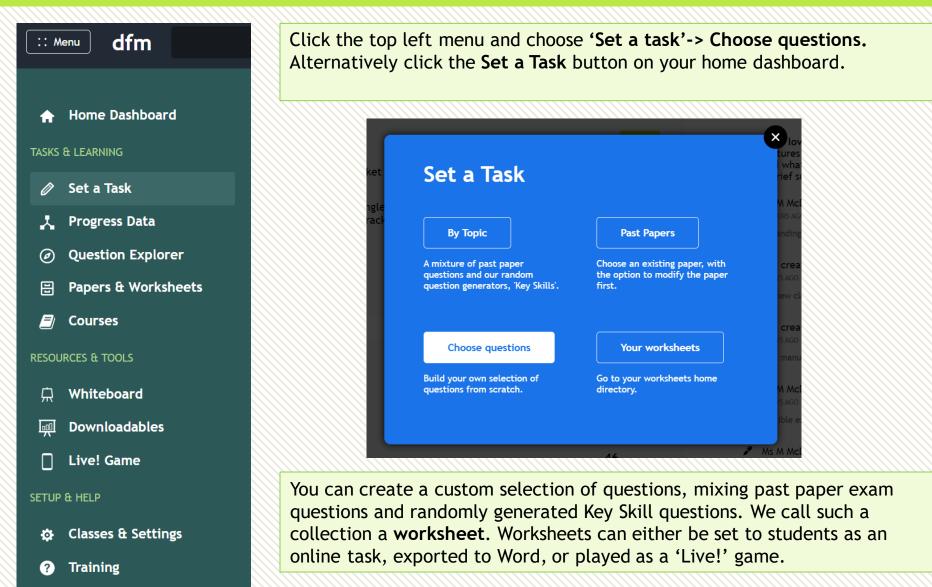

The question template allows you to add as many exam questions and/or Key Skill questions as you wish. Click inside the box to staring choosing an exam question.

|   | Menu dfm                          |      | ۹ |                                                                                                    | J Frost <sup>23</sup> | ~  |
|---|-----------------------------------|------|---|----------------------------------------------------------------------------------------------------|-----------------------|----|
|   | ← No saved location New Worksheet |      |   | Set as Task Save Save                                                                                                    | re As Download [      | [] |
| ` | View Edit                         |      |   |                                                                                                    | More Options          | ~  |
|   | Question 1                        | EXAM |   | Add a past paper <b>exam question</b> to your worksheet.                                                                                        |                       | 4  |
|   | Click to choose an exam question  |      |   | Add a <b>Key Skill</b> question to your<br>worksheet. Recall that these are<br>randomly generated questions on<br>very specific question types. |                       |    |
|   |                                   |      |   |                                                                                                    |                       |    |

You will see this box appear when choosing an exam question.

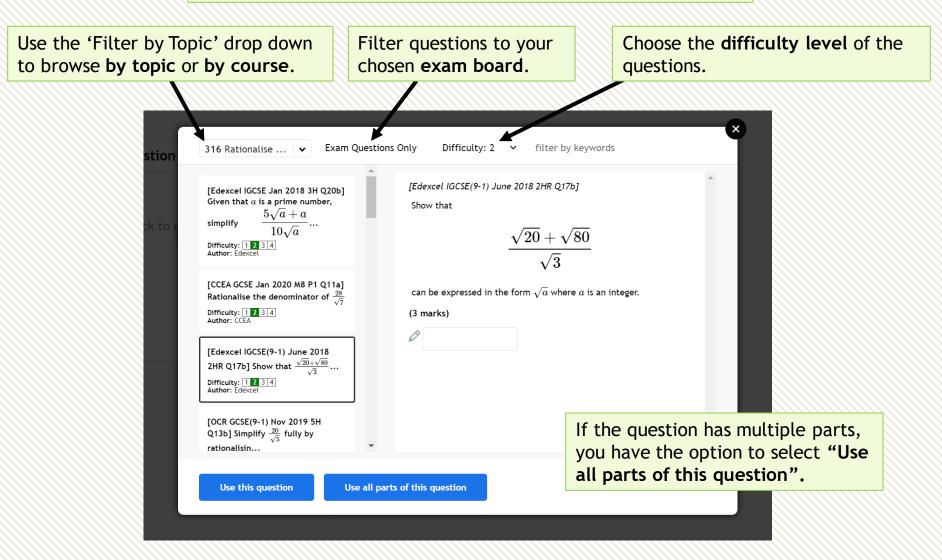

| :: Menu dfm                                                                                                    | ٩                                                                 |                                                                                                    | M McDonagh 🗸                                                                                                    |
|----------------------------------------------------------------------------------------------------|-------------------------------------------------------------------|----------------------------------------------------------------------------------------------------|----------------------------------------------------------------------------------------------------|
| ←   No saved location<br>New Worksheet                                                                                                    |                                                                   |                                                                                                    | Set as Task Save Save As Download []                                                                                                    |
| View Edit                                                                                                    |                                                                   |                                                                                                    | Try as a stude 🗸                                                                                                    |
| Question 1 <b>12</b> 34[Edexcel IGCSE(9-1) June 2018 2HR<br>Q17b]Show that $\frac{\sqrt{20} + \sqrt{80}}{\sqrt{3}}$ can be expressed in the form $\sqrt{a}$<br>where $a$ is an integer. | Question 2 ×<br>Click to generate a random Key<br>Skill question. | EXAM<br>QUESTION                                                                                                | If you click a blank Key Skill question box,<br>you'll be required to search for a Key Skill.<br>You can use the <b>Regenerate above</b> button to<br>randomly generate a new question. Once<br>you're happy with it, press <b>Use this</b> . |
|                                                                                                    | Rati<br>Give                                                      | 17c Rationalis $\checkmark$<br>onalise the denomin<br>$\frac{5}{\sqrt{7} + \sqrt{5}}$<br>e your answer in its s |                                                                                                    |

Save the worksheet before you set it. You can set it as an online task, export it to Word, or play as a 'Live!' game.

| Menu dfm                                                            | Q                                                                             |                                                                         |                                                                                                |                                                    |                     | M McDon     | hagh |
|---------------------------------------------------------------------|-------------------------------------------------------------------------------|-------------------------------------------------------------------------|------------------------------------------------------------------------------------------------|----------------------------------------------------|---------------------|-------------|------|
| No saved location New Worksheet                                     |                                                                               |                                                                         | Se                                                                                             | t as Task Save                                     | Save As             | Download    | ) [  |
| ew Edit                                                             |                                                                               |                                                                         |                                                                                                |                                                    |                     | Try as a st | ude  |
| Question 1 1234 ×                                                   | Question 2 234 ×                                                              | Question 3 12E14 ×                                                      | Question 4 121814                                                                              | Question 5                                         | 1234                | 1           |      |
| Rationalise the denominator of                                      | Rationalise the denominator of                                                | Rationalise the denominator of                                          | [Edexcel IGCSE(9-1) June 2018 2HR                                                              | IEdexcel IGCSE(                                    | (9-1) June 2018     | 2HR         |      |
| $\frac{2}{\sqrt{13}}$                                               | $ \begin{array}{c} \frac{5}{\sqrt{11}} \\ \end{array} $                       | $\frac{8}{\sqrt{11} + \sqrt{2}}$ Give your answer in its simplest form. | Q17a Edited]<br>Use algebra to write 0.436 as a<br>fraction in its simplest form.<br>(2 marks) | 'Try as a s<br>you to an<br>questions<br>a student | swer th<br>as if yo | ne          |      |
|                                                                     |                                                                               |                                                                         |                                                                                                | can be expresse<br>where <i>a</i> is an in         |                     | $\sqrt{a}$  |      |
| Question 6 1234 ×                                                   | Question 7 1234 ×                                                             | Question 8 1234 ×                                                       | +                                                                                              |                                                    |                     |             |      |
| Edexcel IGCSE Jan 2018 3H Q20a]                                     | [Edexcel IGCSE Jan 2018 3H Q20b]                                              | [Edexcel IGCSE Jan2012-3H Q19]                                          | EXAM<br>QUESTION                                                                               |                                                    |                     |             |      |
| $\sqrt{50}+\sqrt{128}-\sqrt{200}=n\sqrt{2}$ here $n$ is an integer. | Given that <i>a</i> is a prime number, simplify                               | Show that                                                               | +                                                                                              |                                                    |                     |             |      |
| ind the value of $n$ .                                              | $5\sqrt{a} + a$                                                               | $\sqrt{3} + \sqrt{27}$                                                  | KEY SKILL                                                                                      |                                                    |                     |             |      |
| 3 marks)                                                            | $10\sqrt{a}$                                                                  | $\overline{\sqrt{2}}$                                                   | QUESTION                                                                                       |                                                    |                     |             |      |
| ◊ n =                                                               | Give your answer in the form $x+y\sqrt{a}$ , where $x$ and $y$ are fractions. | can be expressed in the form $\sqrt{k}$ where $k$ is an integer.        |                                                                                                |                                                    |                     |             |      |
|                                                                     | (2 marks)                                                                     | State the value of $k$ .                                                |                                                                                                |                                                    |                     |             |      |

When you set the task, you will be given the same options as Set a task-> by topic -> fixed questions.

#### Set a Task

| Set task for:    | Click to choose 🛛 🗸 |
|------------------|---------------------|
| Worksheet:       | Expanding Brackets  |
|                  |                     |
| Custom Label:    | (optional)          |
| Due:             | ✓ No Due Date       |
| Set:             | Immediately ~       |
| Cat as a Hamanna |                     |

 Set as a Homework/Classwork
 Students get instant feedback after submitting each answer.

#### Set as an Assessment

Students do not see the answers until the due date specified by you. Students can not redo the assessment unless it is set again by the teacher.

Set

#### Options

?

| Warn when W  | Vrong:  | Yes  |
|--------------|---------|------|
| Prevent Reat | tempts: | Yes  |
| Require Work | king:   | No   |
| Require Feed | lback:  | No   |
| Require Vide | os:     | No   |
| Time Limit:  |         | No   |
| Accuracy me  | asure:  | Fack |

Each question worth the same \vee ?

?

?

#### Set a task for a single class, multiple classes, or individuals.

The custom label is the name of the task as it appears on the student's dashboard. If this is left empty then we'll use the names of the skills involved.

You can assign a due date and/or schedule the task to be released on a certain date and time.

The task can be completed as a homework/classwork or as an assessment.

If the task is set as an **assessment**, after students submit their answer, they receive the message "Your answer has been recorded". They will not know which answers are correct/incorrect until the specified due date, and the student **will not be able to change their answers** once they have submitted a response.

Warn when wrong: When set to Yes, students will be warned once per question if their answer is incorrect. Excludes multiple choice questions.

Set a Task

| Set task for: | Click to choose 🛛 🗸 |
|---------------|---------------------|
| Worksheet:    | Expanding Brackets  |
| Custom Label: | (optional)          |
| Due:          | ✓ No Due Date       |
| Set:          | Immediately ~       |
|               |                     |

 Set as a Homework/Classwork
 Students get instant feedback after submitting each answer.

○ Set as an Assessment

Students do not see the answers until the due date specified by you. Students can not redo the assessment unless it is set again by the teacher.

| Options             |                                    |
|---------------------|------------------------------------|
| Warn when Wrong:    | Yes 🖌 🔋                            |
| Prevent Reattempts: | Yes 🖌 ?                            |
| Require Working:    | No ~ ?                             |
| Require Feedback:   | No ~ ?                             |
| Require Videos:     | No ~ ?                             |
| Time Limit:         | None ~                             |
| Accuracy measure:   | Each question worth the same V (?) |

**Prevent reattempts:** When set to Yes, students can only do a homework once, without trying for an improved mark. If set to No, they student will only need to reattempt incorrect questions. Note, students will not get the explanation/correct answer for incorrectly answered questions. This is to prevent students knowing the answers for subsequent attempts.

**Require Working:** When set to Yes, students must use the mini-whiteboard next to the question display to provide workings. Optional means the working will be recorded if provided.

**Require Feedback:** After students have answered a question, they have a box in which they can leave written reflections on the question for the teacher.

**Require videos:** When set to Yes, students must watch the video for each selected key skill.

**Time limit:** When a time limit is chosen, the task will close after the elapsed time. The task should be completed in one sitting if a time limit is given.

Accuracy measure: selecting 'Use Exam marking' will allocate the student the number of marks the question is worth. Note that this option is only available when all questions are exam questions.

Go to Menu  $\rightarrow$  Set a Task  $\rightarrow$  Past Papers.

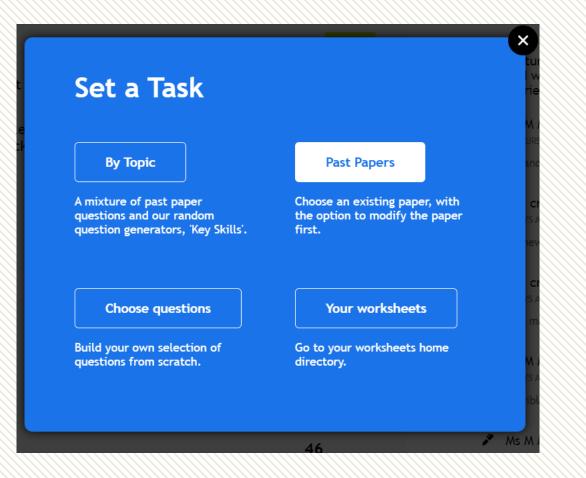

#### Choose an exam board and select a past paper.

| :: Menu dfm                              | Q                                                                                                    | J Frost 23 🗸           |
|------------------------------------------|----------------------------------------------------------------------------------------------------|------------------------|
|                                          | + New My Home Folder                                                                                                    |                        |
| Past Papers<br>Revision<br>Tiffin School | Past Papers<br>Past papers from major exam boards such as Edexcel, OCR, AQA, the DfE Skills Testing Agency and the UK Mathematics Trust.                                                                                                    | Sort: Last Updated 🗸 🗸 |
| Topic Tests                              | American Maths       AQA       AQA       Cambridge         Association       0 worksheets       76 worksheets       76 worksheets         O worksheets       GCSE papers and Further<br>Maths Level 2 Certificate<br>papers.       The American Maths Challenge<br>and AIME (invitational<br>Olympiad).       Cambridge       Mathematical Institute<br>10 worksheets                                                                                                    |                        |
|                                          | CCEA       eduqos       Eduqas       Mathematical         26 worksheets       11 worksheets       Association         Qualifications for Northern       GCSE papers for the Welsh exam board.       21 worksheets         Primary Maths Challenges.       Primary Maths Challenges.                                                                                                    |                        |
|                                          | OCR*       OCR       Date       Date |                        |

| nu <b>dfm</b>                                                                                                    | Past Papers / Pearson Edexcel / GCSE 9-1 Foundation<br>Call GCSE(9-1) June 2018 3F<br>Dr click 'Edit' to me<br>before setting.<br>1234<br>5E(9-1) June 2018 3F Q5b Edited]<br>r digits.<br>1 6<br>rese digits in each box to give the smallest possible answer to the sum<br>each digit only once.<br>+ | paper, without edit students. |                                                                                                    | J Frost <sup>23</sup>                                                                                                    |  |  |  |  |
|----------------------------------------------------------------------------------------------------|----------------------------------------------------------------------------------------------------|-------------------------------|----------------------------------------------------------------------------------------------------|----------------------------------------------------------------------------------------------------|--|--|--|--|
|                                                                                                    |                                                                                                    |                               | Set as Task Save                                                                                                    | Save Save As Download<br>More Options<br>options' to try as a student<br>nen a student completes p<br>ce as an online task, they<br>back as correct/incorrect<br>l be shown the markscher<br>eattempts is set to 'yes').<br>will have access to video<br>l be able to answer the                                                                                          |  |  |  |  |
| Edit                                                                                                    |                                                                                                    | o modify the paper            |                                                                                                    | Save As Download C<br>More Options ~<br>S' to try as a student.<br>Student completes past<br>an online task, they<br>as correct/incorrect<br>hown the markscheme<br>npts is set to 'yes').<br>ave access to video<br>ole to answer the                                                                                                    |  |  |  |  |
| <pre>/ DFM / Past Papers / Pearson Edexcel / GCSE 9-1 Foundation<br/>Edexcel GCSE(9-1) June 2018 3F<br/>before setting<br/>estion 8 1234<br/>excel GCSE(9-1) June 2018 3F Q5b Edited]<br/>e are four digits.<br/>8 2 1 6<br/>one of these digits in each box to give the smallest possible answer to<br/>must use each digit only once.</pre> |                                                                                                    | e sum.                        | Note that when a<br>paper practice as<br>will get feedback<br>and they will be s<br>(if prevent reatte<br>The student will h<br>help and will be a | Click 'More options' to <b>try as a studer</b><br>Note that when a student completes p<br>paper practice as an online task, they<br>will get feedback as correct/incorrect<br>and they will be shown the markschem<br>(if prevent reattempts is set to 'yes').<br>The student will have access to video<br>help and will be able to answer the<br>questions in any order. |  |  |  |  |
| mark)         The first number is:         The second number is:         Submit Answer         sport Error         Edit                                                                                                    |                                                                                                    |                               |                                                                                                    |                                                                                                    |  |  |  |  |

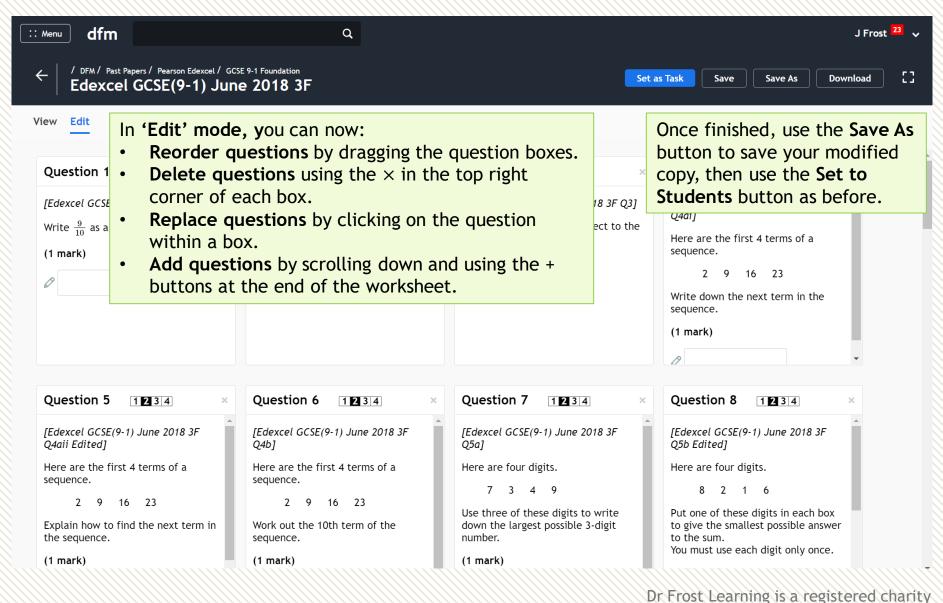

in England and Wales (no 1194954)

Recall, if a worksheet contains **all exam questions**, then the 'Accuracy Measure' drop down will be available to '**Use exam marking'**. If 'Require working' is set to Yes, then you will be able to review written solutions and award method marks. For details on how to do this, please see page 67.

| Set task for:                                                                                   | Click to choose $ $ $\checkmark$                              |   | Ontinue             |                                                  |
|-------------------------------------------------------------------------------------------------|---------------------------------------------------------------|---|---------------------|--------------------------------------------------|
| Worksheet:                                                                                      | CCEA GCSE Summer 2021                                         |   | Options             |                                                  |
|                                                                                                 | Foundation M6 Paper 1                                         |   | Warn when Wrong:    | Yes 🗸 🔋                                          |
| Custom Label:                                                                                   | (optional)                                                    | ? | Prevent Reattempts: | Yes 🖌 ?                                          |
| Due:                                                                                            | ✓ No Due Date                                                 |   | Require Working:    | Yes v ?                                          |
| Set:                                                                                            |                                                               |   | Require Feedback:   | No ~ ?                                           |
| Set:                                                                                            | Immediately ~                                                 |   | Require Videos:     |                                                  |
| Set as a Homework/Classwork                                                                     |                                                               |   | Time Limit:         |                                                  |
|                                                                                                 | rt: Immediately ~                                             |   | Time Linne.         | None 🗸                                           |
| -                                                                                               |                                                               |   | Accuracy measure:   | Each question worth the same $~$                 |
| <ul> <li>Set as an Assessment</li> <li>Students do not see the answers until the due</li> </ul> |                                                               |   |                     | Each question worth the same<br>Use exam marking |
| date specified b                                                                                | y you. Students can not redo<br>unless it is set again by the |   |                     | Use exam marking                                 |

Each class you set up also has an associated '**demo account**'. Any work you set to the students in your class will also be set to the demo account. This enables you to see what the experience is like for a student.

On the top account menu, choose 'View As Student'.

You can also access this when viewing a class within Settings, under 'Class Options'.

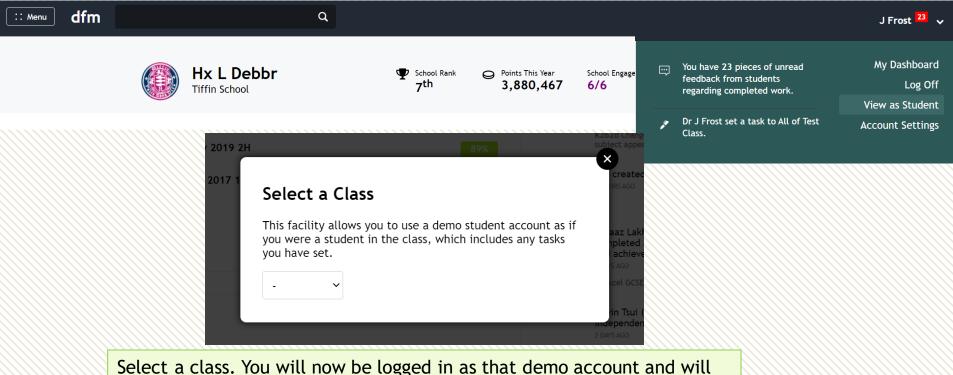

need to log off (and back in) if you wish to return to your own account.

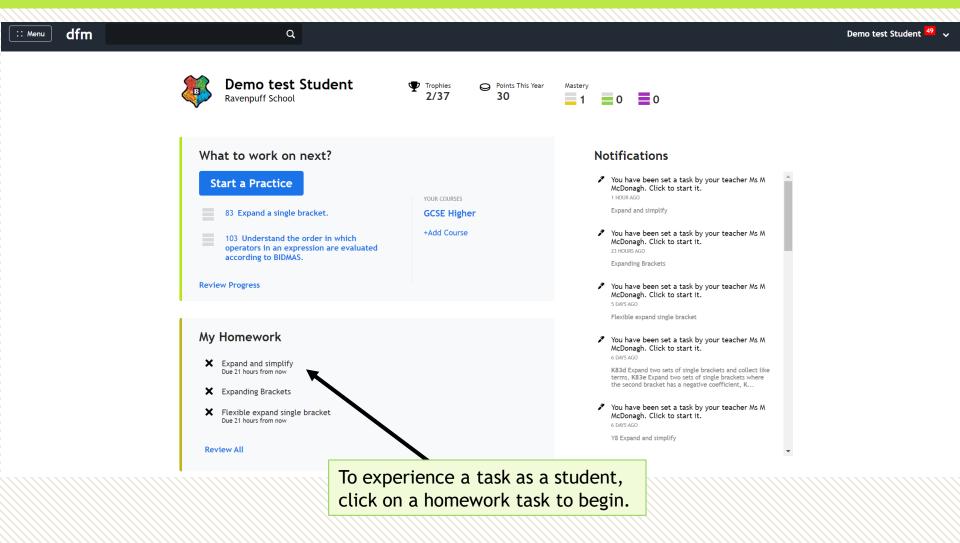

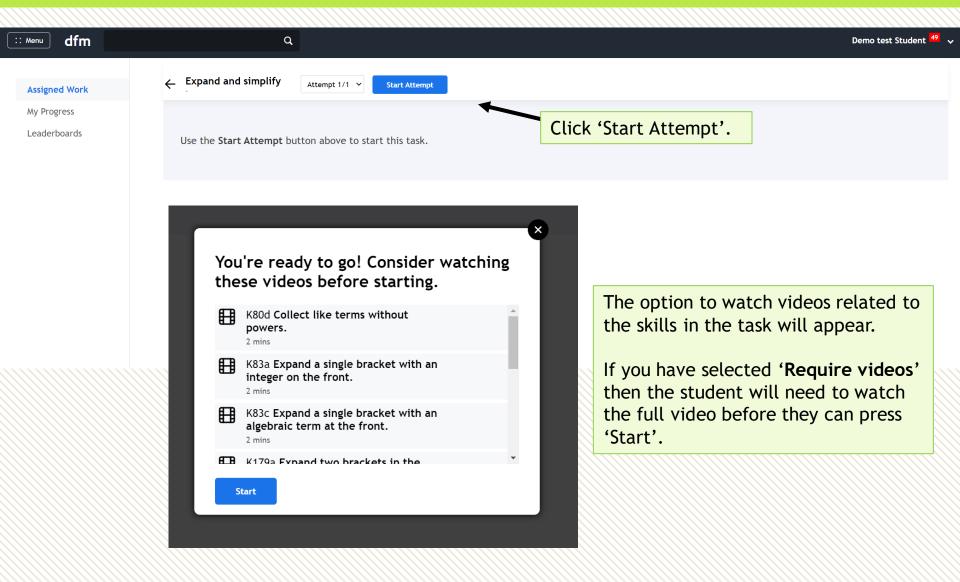

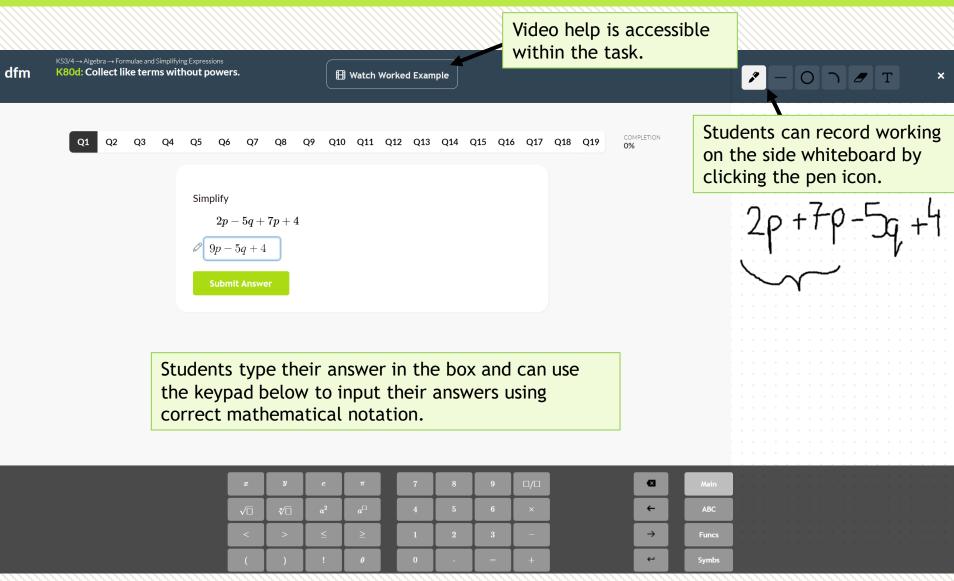

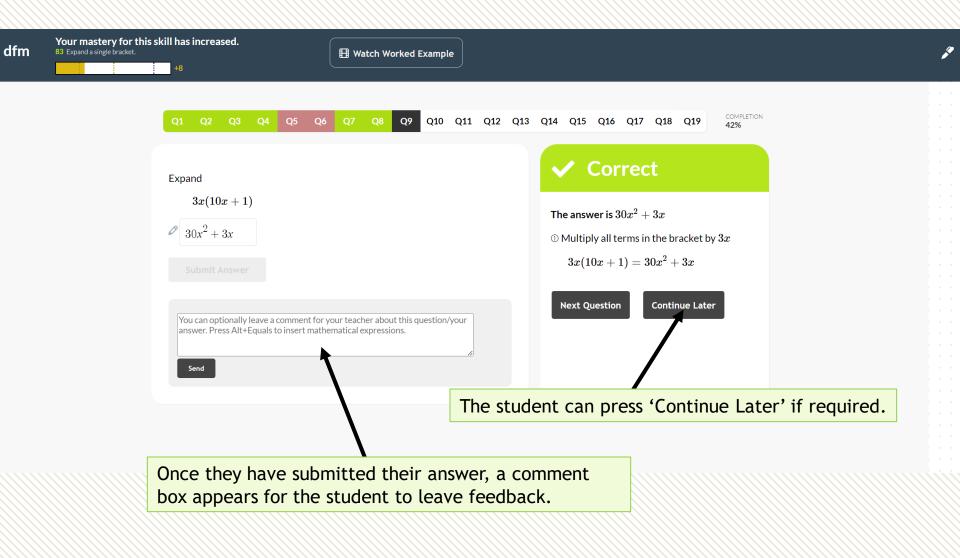

| dfm Galculator Permitted<br>Author: CCEA<br>Difficulty: E12 3 |                                                                                                | 🖽 Get Video Help on this Topic                                                                                                    |                                                           | Ŗ |
|---------------------------------------------------------------|------------------------------------------------------------------------------------------------|----------------------------------------------------------------------------------------------------|-----------------------------------------------------------|---|
|                                                               |                                                                                                | You achieved 13/19                                                                                                    | × Q17 Q18 Q19 COMPLETION 95%                              |   |
|                                                               | Given $(x+1)(x-1)=(x+a)^2$ -find the values of $a$ and $b$ (4 marks)                           | <b>Points</b><br>You earned 57 practice points.<br><b>Mastery Progression</b>                                                                            | has allowed reattempts on<br>e hidden the correct answer. |   |
|                                                               | a = 1<br>a = 2<br>Submit Answer                                                                | $ \rightarrow \qquad \qquad \qquad \qquad \qquad \qquad \qquad \qquad \qquad \qquad \qquad \qquad \qquad \qquad \qquad \qquad \qquad \qquad $            | Continue Later                                            |   |
|                                                               | You can optionally leave a comment for yo<br>answer. Press Alt+Equals to insert mather<br>Send | Recommendations         179 Expand two brackets.         291 Equate coefficients in an identity   f(x)\equiv g(x)  .         Exit         Review Answers |                                                           |   |
|                                                               |                                                                                                |                                                                                                    |                                                           |   |

At the end of the task the student will have earned practice points and their mastery progression with the skills in the task will be recorded. The student can review their answers and reattempt the task, if allowed.

| :: Menu dfm                 | Q                                                                                                    | Demo test Student 48                                                                                                    |
|-----------------------------|----------------------------------------------------------------------------------------------------|----------------------------------------------------------------------------------------------------|
| Assigned Work               | Expand and simplify Attempt 1/1 V Re-attempt                                                               | Task                                                                                                    |
| My Progress<br>Leaderboards | CORRECT ANSWER:<br>See full markscheme<br>$6p - 30$ Write a new commentSTUDENT ANSWER:<br>Report Error<br> | Expand and simplify   Attempt 17   Attempt 17  The student can click Re-attempt Task. The student can click Re-attempt Task. The student can click Re-attempt Task. The student can click Re-attempt Task. The student can click Re-attempt Task. The student can click The student can click Re-attempt Task. The student can click Re-attempt Task. The student can click The student can click Re-attempt Task. The student can click Re-attempt Task. The student can click The student can click Re-attempt Task. The student can click Re-attempt Task. The student can click Re-attempt Task. The student can click Re-attempt Task. The student can click Re-attempt Task. The student can write comments after they have completed the task, if they prefer. They can also respond |
|                             | 4 secs $4(x+1)$<br>K83a Expand a single bracket with an integer on the front. Review                       |                                                                                                    |
|                             | cc                                                                                                    |                                                                                                    |

| Question 5<br>4 secs<br>K83a Expand a single bracket with an in<br>the front. <b>Review</b> | Expand<br>4(x+1)                                                                                                    |
|---------------------------------------------------------------------------------------------|----------------------------------------------------------------------------------------------------|
| STUDENT ANSWER:<br>Report Error                                                             | Write a new comment                                                                                                    |
| 4x + 1                                                                                      |                                                                                                    |
| WORKING                                                                                     | Alternatively, the student can click 'Review' and complete further practice on the relevant Key Skills/Exam skills. They should make note |
|                                                                                             | of the code e.g K83a to ensure they select the right subskill to practise.                                                                |

#### $\square$ 83 Expand a single bracket.

| Mastery: 25/100                                                                                 |         |       |            |                 |
|-------------------------------------------------------------------------------------------------|---------|-------|------------|-----------------|
| OR NARROW DOWN                                                                                  |         | VIDEO | DIFFICULTY | RECENT ACCURACY |
| E83: Exam Practice: Expand a single bracket.                                                    | Example | ₿     | 1-4        |                 |
| K83a: Expand a single bracket with an integer on the front.                                     | Example | ₿     | 1          | 33%             |
| $\Box$ K83b: Expand a single bracket requiring simplification.                                  | Example | ₿     | 2          |                 |
| $\Box$ K83c: Expand a single bracket with an algebraic term at the front.                       | Example | ₿     | 2          | 100%            |
| $\Box$ K83d: Expand two sets of single brackets and collect like terms.                         | Example | ₿     | 3          | 100%            |
| □ K83e: Expand two sets of single brackets where the second bracket has a negative coefficient. | Example | ₿     | 4          |                 |

#### Your selection

:: K83a Expand a single bracket with an integer on the front.

×

| Practise   |  |
|------------|--|
| Live! Game |  |

### Progress data for an assigned task

#### To review an assigned task, use the top left Menu -> Progress Data.

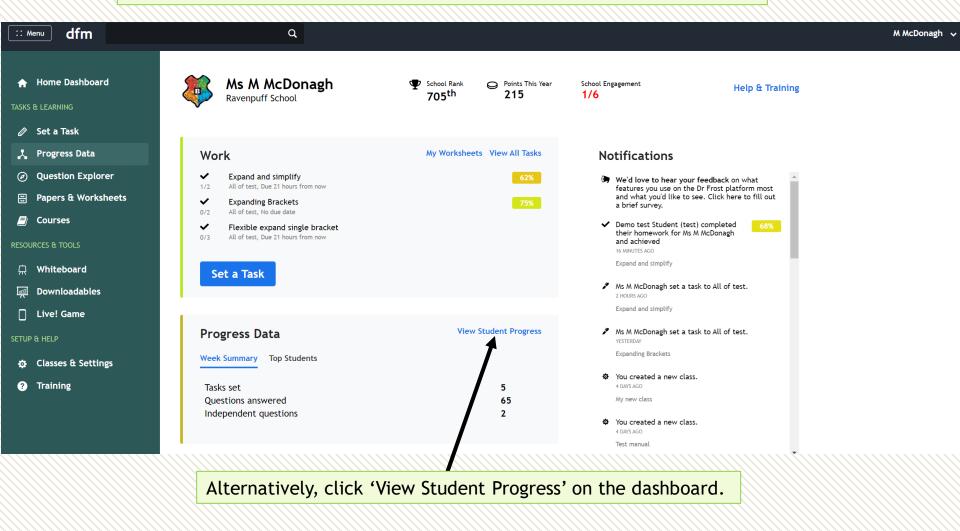

## Progress data for an assigned task

#### Select a class from the drop-down menu and click on the task you want to review.

| :: Menu dfm              | Q                                                                                                    |          |                  |           | M McDonagh 💊 |
|--------------------------|----------------------------------------------------------------------------------------------------|----------|------------------|-----------|--------------|
| Tasks                    | Assigned Tasks                                                                                               |          |                  |           |              |
| List                     | Choose students/classes   v 20/8/2022 to 23/8/2                                                              | 023      |                  |           |              |
| Marksheet                |                                                                                                    |          |                  |           |              |
| Student Progress         | TASK                                                                                                    | SET DATE | DUE DATE         | COMPLETED | AVG          |
| Certificates             | Expand and simplify<br>All of test<br>Homework                                                               | Aug 16th | Aug 17th 9:30am  | 1/2       | 62%          |
| Leaderboards<br>Feedback | Expanding Brackets<br>All of test<br>Homework                                                                | Aug 15th | None             | 0/2       | 75%          |
|                          | Flexible expand single bracket<br>All of test<br>Key Skill Homework                                          | Aug 10th | Aug 17th 9:30am  | 0/3       |              |
|                          | K83d Expand two sets of single brackets and collect like<br>terms, K83e<br>All of test<br>Key Skill Homework | Aug 9th  | None             | 0/3       | 100%         |
|                          | Y8 Expand and simplify<br>All of test<br>Homework                                                            | Aug 9th  | Aug 17th 10:00am | 0/3       | 100%         |
|                          | Surds practice<br>All of test<br>Key Skill Homework                                                          | Jul 18th | None             | 1/3       | 30%          |
|                          | Even a state success and an also                                                                             |          |                  |           |              |

The average percentage of correctly answered questions is indicated. It does not take into account unanswered questions.

### Full Breakdown

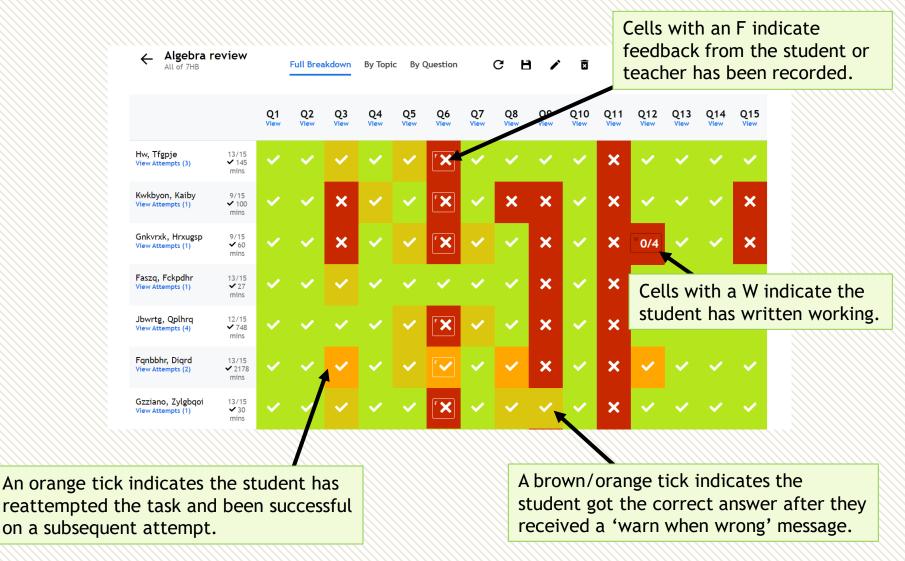

#### Full Breakdown

| ← Algebra r<br>All of 7HB              |                       |            | Full Brea  | akdown     | Ву Торіс   | By (       | Question   |            | GR         | 1 /        | X           |             |             |             |             |  |
|----------------------------------------|-----------------------|------------|------------|------------|------------|------------|------------|------------|------------|------------|-------------|-------------|-------------|-------------|-------------|--|
|                                        |                       | Q1<br>View | Q2<br>View | Q3<br>View | Q4<br>View | Q5<br>View | Q6<br>View | Q7<br>View | Q8<br>View | Q9<br>View | Q10<br>View | Q11<br>View | Q12<br>View | Q13<br>View | Q14<br>View |  |
| Hw, Tfgpje<br>View Attempts (3)        | 13/15<br>145 mins     | ~          | ~          | ~          | ~          | ~          | F 🗙        | ~          | ~          | ~          | ~           | ×           | ~           | ~           | ~           |  |
| Kwkbyon, Kaiby<br>View Attempts (1)    | 9/15<br>✓ 100<br>mins | ~          | ~          | ×          | ~          | ~          | •          | ~          | ×          | ×          | ~           | ×           | ~           | ~           | ~           |  |
| Gnkvrxk, Hrxugsp<br>View Attempts (1)  | 9/15<br>✔ 60<br>mins  | ~          | ~          | ×          | ~          | ~          | F 🗙        | ~          | ~          | ×          | ~           | ×           | ×           | ~           | ~           |  |
| Faszq, Fckpdhr<br>View Attempts (1)    | 13/15<br>✓ 27<br>mins | ~          | ~          | ~          | ~          | ~          | ~          | ~          | ~          | ×          | ~           | ×           | ~           | ~           | ~           |  |
| Jbwrtg, Qplhrq<br>View Attempts (4)    | 12/15<br>748<br>mins  | ~          | ~          | ~          | ~          | ~          | F 🗙        | ~          | ~          | ×          | ~           | ×           | ~           | ~           | ~           |  |
| Fqnbbhr, Diqrd<br>View Attempts (2)    | 13/15<br>2178<br>mins | ~          | ~          | ~          | ~          | ~          | ۲          | ~          | ~          | ×          | ~           | ×           | ~           | ~           | ~           |  |
| Gzziano, Zylgbqoi<br>View Attempts (1) | 13/15<br>✓ 30<br>mins | ~          | ~          | ~          | ~          | ~          | ۶X         | ~          | ~          | ~          | ~           | ×           | ~           | ~           | ~           |  |

Click on an individual to review their responses, including their previous attempts, and to leave feedback.

# Full Breakdown

| : | Rleot Uneqnvk<br>Algebra review                                                                                                    | Attempt 1/2 🗸 | Un-assign Task                                                     | Mark as Incomplete        | Make Student Redo                    | The student will receive an email if you click 'Make student redo'.                                        |
|---|----------------------------------------------------------------------------------------------------|---------------|--------------------------------------------------------------------|---------------------------|--------------------------------------|----------------------------------------------------------------------------------------------------|
|   | Question 3<br>14 mins<br>K79d Substitution with negative<br>numbers. Review<br>CORRECT ANSWER:<br>See full markscheme<br>P = 20<br>STUDENT ANSWER:<br>Report Error | P=3Work c     | el IGCSE(9-1) Jan 201 $t^2 + 7t$<br>ut the value of $P$ wh<br>(ks) |                           | You have                             | Leave feedback to an individual or<br>send the same feedback to all<br>students with the incorrect answer. |
|   | P = 116<br>Question 4<br>10 mins<br>CORRECT ANSWER:                                                                                                    |               | el GCSE Nov-2006-41 (<br>you are $h$ feet above                    | McDonag                   | h<br>✓ Use feedback for al<br>Submit | l who got this question wrong.                                                                             |
|   | 8.66 miles<br>STUDENT ANSWER:<br>Report Error<br>8.66 miles                                                                                                    | When          | you are 50 feet above                                              | sea level, how many miles | d=can you see to the horizon? Gi     | $\sqrt{\frac{3h}{2}}$ ive your answer correct to 3 significant figures.                                    |
|   |                                                                                                    | Write a       | new comment                                                        |                           |                                      |                                                                                                    |

# Update marks using exam marking

To award method marks when you have set a task to 'use exam marking', click on any cell where the student has been awarded 0 marks.

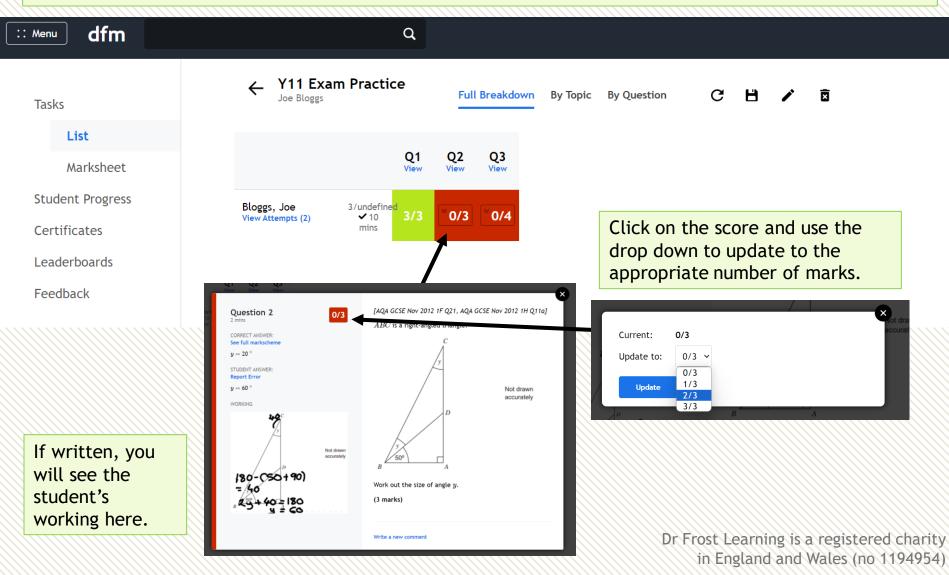

# 'By Topic' view

The 'By Topic' view shows each student's progress with the associated Exam Skills/ Key Skills within the task. The subskills are ordered so that those appearing on the most left are the worst answered across the class.

| ← Algebra review<br>All of 7HB         | Full Breakdown                            | By Topic By Qu               | lestion C                                                 | H 🖍 ō                                                         |                                                                  |                                                                      |                                                              |                                                                                           |
|----------------------------------------|-------------------------------------------|------------------------------|-----------------------------------------------------------|---------------------------------------------------------------|------------------------------------------------------------------|----------------------------------------------------------------------|--------------------------------------------------------------|-------------------------------------------------------------------------------------------|
|                                        | E80 Collect like<br>terms.<br>35% correct | E83 Expand a single bracket. | E81 Multiply<br>single algebraic<br>terms.<br>50% correct | K82b Divide<br>algebraic terms<br>with powers.<br>50% correct | K79d<br>Substitution with<br>negative<br>numbers.<br>71% correct | E84 Form<br>algebraic<br>expressions from<br>context.<br>78% correct | K80d Collect<br>like terms<br>without powers.<br>94% correct | E79 Substitute<br>values into more<br>general<br>algebraic<br>expressions.<br>95% correct |
| Ei, Xuihbb<br>View Attempts (3)        | 0/1                                       | 0/1                          | 1/1                                                       | 2/3                                                           | 1/1                                                              | 1/1                                                                  | 2/2                                                          | 2/2                                                                                       |
| Wfhvwfk, Epxlg<br>View Attempts (1)    | 0/1                                       | 0/1                          | 0/1                                                       | 2/3                                                           | 0/1                                                              | 0/1                                                                  | 2/2                                                          | 2/2                                                                                       |
| Bowmrbq, Taswadd<br>View Attempts (1)  | 0/1                                       | 0/1                          | 0/1                                                       | 0/3                                                           | 0/1                                                              | 0/1                                                                  | 2/2                                                          | 2/2                                                                                       |
| Lkpaq, Xqrcvjj<br>View Attempts (1)    | 1/1                                       | 1/1                          | 0/1                                                       | 2/3                                                           | 1/1                                                              | 1/1                                                                  | 2/2                                                          | 2/2                                                                                       |
| Mjmsvk, Lmofyy<br>View Attempts (4)    | 0/4                                       | 0/4                          | 0/3                                                       | 2/5                                                           | 1/1                                                              | 1/1                                                                  | 2/2                                                          | 2/2                                                                                       |
| Adryhvo, Slrot<br>View Attempts (2)    | 1/2                                       | 1/2                          | 0/2                                                       | 2/6                                                           | 1/2                                                              | 1/1                                                                  | 2/2                                                          | 2/2                                                                                       |
| Wamykdb, Vjdsadjc<br>View Attempts (1) | 0/1                                       | 0/1                          | 1/1                                                       | 2/3                                                           | 1/1                                                              | 1/1                                                                  | 2/2                                                          | 2/2                                                                                       |

You can use the code for the Exam Skill/ Key Skill to set follow up tasks.

### 'By Question' view

The 'By Question' view shows the percentage of students who got the answer correct and all the incorrect answers submitted. It is anonymous and can be used to review misconceptions with the class.

| :: Menu dfm                                                               | Q                                                                                                    | M McDonagh |
|---------------------------------------------------------------------------|----------------------------------------------------------------------------------------------------|------------|
| Tasks<br>List                                                             | All of 7HB     Full Breakdown     By Topic     By Question     C     C     C     C                                                                                                    |            |
| Marksheet<br>Student Progress<br>Certificates<br>Leaderboards<br>Feedback | Question 2[WJEC GCSE Autumn 2018 F1 Q14c, Autumn 2018 I1 Q3c]CORRECT ANSWER:<br>See full markscheme<br>1Calculate the value of $5f + 3g$ when $f = -4$ and $g = 7$ .<br>(2 marks)STUDENT ANSWERS:<br>Report Error $(2 marks)$ 1100%11                         |            |
|                                                                           | Question 3[Edexcel IGCSE(9-1) Jan 2019(R) 2F Q11d]K79d Substitution with negative<br>numbers. Review $P = 3t^2 + 7t$ Work out the value of P when $t = -4$ Work out the value of P when $t = -4$ CORRECT ANSWER:<br>See full markscheme<br>$P = 20$ (2 marks) |            |
|                                                                           | Students with an incorrect response.                                                                                                    |            |

# 'By Question' view

| Algebra review<br>All of 7HB                                                                            | Full Breakdown By Topic By Question C 💾 🖍 🗟                                                 |
|----------------------------------------------------------------------------------------------------|---------------------------------------------------------------------------------------------|
| Question 5<br>(80d Collect like terms without<br>owers. Review<br>CORRECT ANSWER:<br>ee full markscheme | [WJEC GCSE Autumn 2016 I1 Q4b]<br>Simplify the expression $10g - 5f - 3g + 3f$<br>(2 marks) |
| 7g - 2f<br>STUDENT ANSWERS:<br>Report Error<br>74%<br>7g - 2f<br>10%                                    | Send feedback for incorrect answers                                                         |
| -2f + 7g<br>$\checkmark$ 3%<br>7g + -2f<br>$\thickapprox$ 3%<br>(10g - 2f) - 3g<br>$\bigstar$ 3%        | Algebraically equivalent answers will be recorded as correct.                               |
| 7g - 8f<br>× 3%<br>13g - 8f<br>× 3%<br>g                                                                |                                                                                             |

#### Generate the QLA for a task

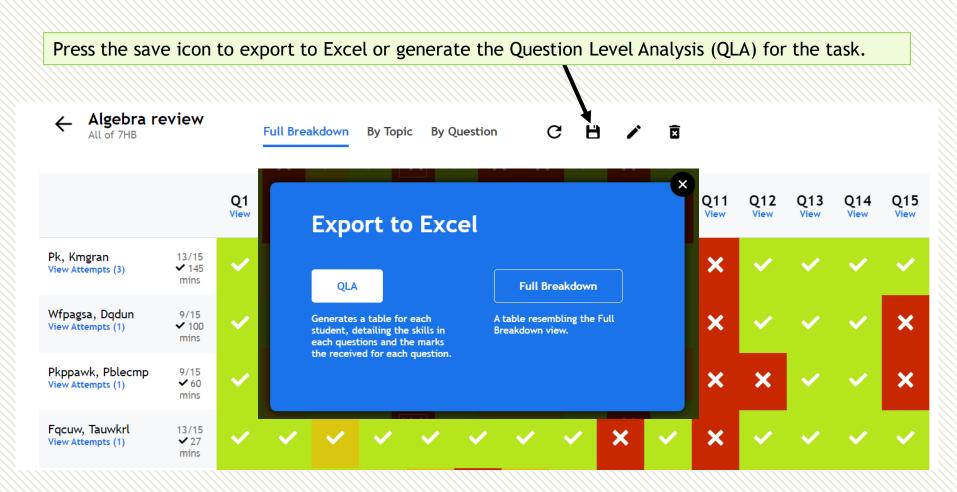

## Generate the QLA for a task

The QLA is generated for each individual student. The student can then use the associated codes to practice the skills requiring further review. The easiest way for students to do this is by using the search bar.

| k82b Q                                                  |                                                                                                    |
|---------------------------------------------------------|----------------------------------------------------------------------------------------------------|
| Skills (1)                                              | ×                                                                                                    |
| KS3/4 → Algebra<br>Formulae and Simplifying Expressions |                                                                                                    |
|                                                         | () Explore                                                                                                    |
|                                                         |                                                                                                    |
| K82a - Divide algebraic terms.                          | @ Explore                                                                                                    |
| K82b - Divide algebraic terms with powers.              | 🖉 Explore                                                                                                    |
|                                                         |                                                                                                    |
|                                                         | Skills (1)<br>KS3/4 → Algebra<br>Formulae and Simplifying Expressions<br>82 Divide single algebraic terms.<br>E82 - Exam Practice: Divide single algebraic terms.<br>K82a - Divide algebraic terms. |

#### Rasnaam Belludi

#### Algebra review

| Question | Skills                                                                                                    | Score |   |    |
|----------|----------------------------------------------------------------------------------------------------|-------|---|----|
| Q1       | E79 Substitute values into more general algebraic expressions.                                                  |       |   |    |
|          | K79c Substitution with two variables.                                                                           | 1     | / | 1  |
| Q2       | E79 Substitute values into more general algebraic expressions.                                                  | 1     | / | 1  |
| Q3       | E79 Substitute values into more general algebraic expressions.                                                  |       | , |    |
|          | K79d Substitution with negative numbers.                                                                        | 0     | / | 1  |
| Q4       | E79 Substitute values into more general algebraic expressions.                                                  | 1     | / | 1  |
| Q5       | E80 Collect like terms.                                                                                         |       |   |    |
|          | K80d Collect like terms without powers.                                                                         | 1     | / | 1  |
| Q6       | E80 Collect like terms.                                                                                         |       |   |    |
|          | E83 Expand a single bracket.                                                                                    | 0     | / | 1  |
| Q7       | E80 Collect like terms.                                                                                         |       |   |    |
|          | K80d Collect like terms without powers.                                                                         | 1     | / | 1  |
| Q8       | E81 Multiply single algebraic terms.                                                                            | 1     | / | 1  |
| Q9       | E81 Multiply single algebraic terms.                                                                            | 0     | / | 1  |
| Q10      | E81 Multiply single algebraic terms.                                                                            |       |   |    |
|          | K81a Multiply algebraic terms.                                                                                  | 1     | / | 1  |
| Q11      | E82 Divide single algebraic terms.                                                                              |       |   |    |
|          | K82b Divide algebraic terms with powers.                                                                        | 0     | / | 1  |
| Q12      | E82 Divide single algebraic terms.<br>E201 Simplify single algebraic fractions by cancelling<br>common factors. |       |   |    |
|          | K82b Divide algebraic terms with powers.                                                                        | 0     | / | 1  |
| Q13      | E84 Form algebraic expressions from context.                                                                    |       |   |    |
|          | K84b Form an expression with one variable and two operations.                                                   | 1     | / | 1  |
| Q14      | E84 Form algebraic expressions from context.<br>K84d Form an expression from the perimeter of a 2D              |       |   |    |
|          | shape.                                                                                                    | 1     | 1 | 1  |
| Q15      | E84 Form algebraic expressions from context.                                                                    | 0     |   | 1  |
| TOTAL    | Los rom albebraic expressions from context.                                                                     | 9     | ' | 15 |
|          |                                                                                                    | 1111  |   |    |

# **Building and assigning courses**

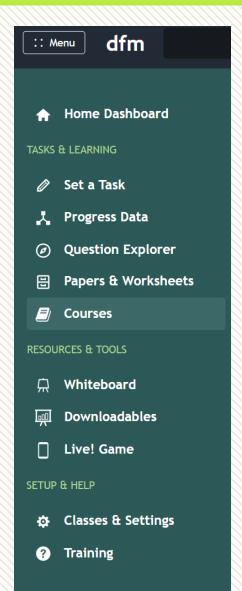

Courses allow teachers and students to follow a sequence of learning from a scheme of work, an exam specification, or a publisher (such as White Rose Maths).

A course allows for Exam Skills, Key Skills, worksheets and Dr Frost lesson PowerPoints to be organised within your desired learning order.

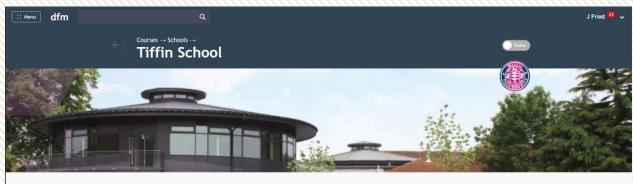

#### DFM Courses

You have 6 further courses under development. Change the 'View' toggle to Edit in order to see these

| Fiffin School<br>courses available | Year 7   | Year 8   |
|------------------------------------|----------|----------|
|                                    | •        |          |
| Exam Boards &                      | Autumn 1 | Autumn 1 |
| Publishers                         | Autumn 2 | Autumn 2 |
| 24 courses available               | Spring 1 | Spring 1 |
|                                    | Spring 2 | Spring 2 |
|                                    | Summer 1 | Summer 1 |
|                                    | Summer 2 | Summer 2 |
|                                    | Ge       | Go       |

# Assigning a course

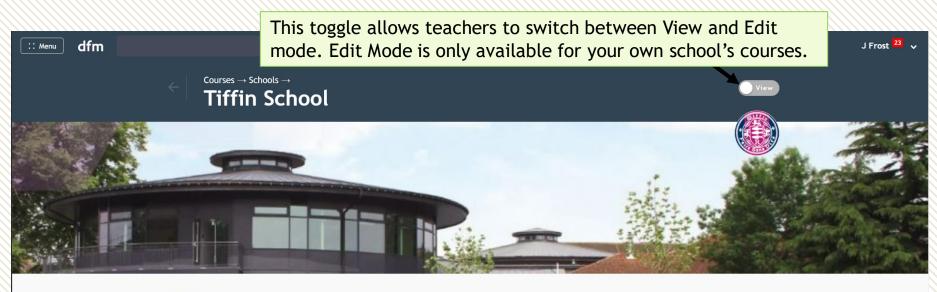

DFM Courses 16 courses available You have 6 further courses under development. Change the 'View' toggle to Edit in order to see these.

| <b>Tiffin School</b><br>7 courses available         | Year 7                                                                     | Year 8                                                                     |  |
|-----------------------------------------------------|----------------------------------------------------------------------------|----------------------------------------------------------------------------|--|
| Exam Boards &<br>Publishers<br>24 courses available | Autumn 1<br>Autumn 2<br>Spring 1<br>Spring 2<br>Summer 1<br>Summer 2<br>Go | Autumn 1<br>Autumn 2<br>Spring 1<br>Spring 2<br>Summer 1<br>Summer 2<br>Go |  |
| <b>~</b>                                            |                                                                            |                                                                            |  |

DFM Courses are in-house courses, for those not following a specific exam syllabus. 'Your School' will contain courses that your teachers have built. Exam Boards & Publishers are courses by exam boards (e.g. Edexcel, AQA) and other publishers (e.g. White Rose Maths).

### Assigning a course

To assign an exam board/publisher/DFM course to your students, navigate to the course you want to use and press the toggle 'Use?'

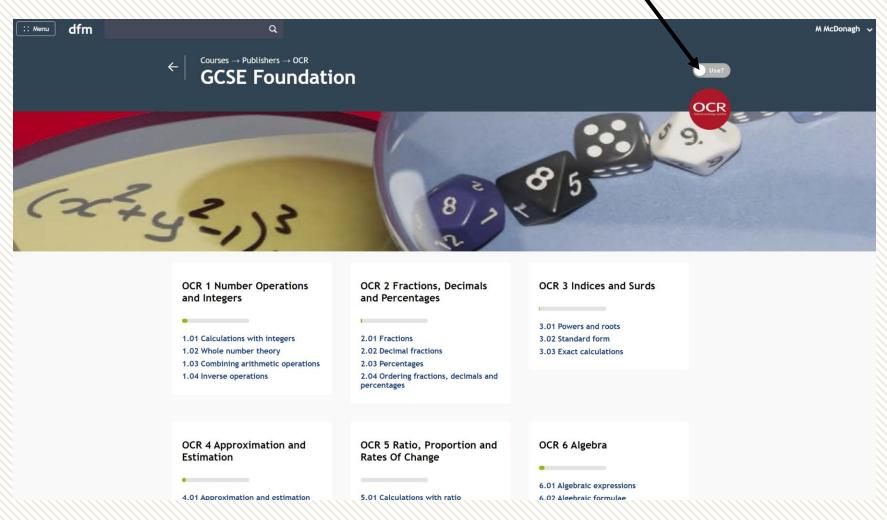

## Assigning a course

#### Assign the course to the relevant classes.

The course will now appear on your teacher dashboard and the students' dashboards.

Some benefits of using a course are

- a) You can browse 'by course' when using the question explorer.
- b) You can monitor student progress across a course
- c) Student may find it easier to search for relevant skills to practice when browsing by course.

You can also assign courses to classes from **Settings**  $\rightarrow$  **Classes & Settings**, but the course must be 'Used' first.

You're now using this course at your school. It will appear in any dropdown list involving a choice of courses, e.g. on Manage Classes/the 'By Topic' explorer, as well as appearing in your school courses page.

Would you like to allocate this course to specific classes? It'll put a link on the home dashboard of students in these classes.

| 🗆 8KAF      |   |         |
|-------------|---|---------|
| 🗹 8X1/Ma    |   |         |
| 🗹 8X2/Ma    |   |         |
| 🗹 8Y1/Ma    |   |         |
| 🗆 8Y2/Ma    | n | d       |
| 🗆 8Z1/Ma    |   |         |
| 🗆 8Z2/Ma    |   |         |
| □ Charms    |   | s<br>ar |
| □ herbology |   | ca      |
| 🗆 test 2    | - |         |
| Submit      |   |         |
|             |   |         |

To build a school course to align with a scheme of work, click on your school's courses folder and then click the **View** toggle to change to **Edit**. 'Create a course' will now appear.

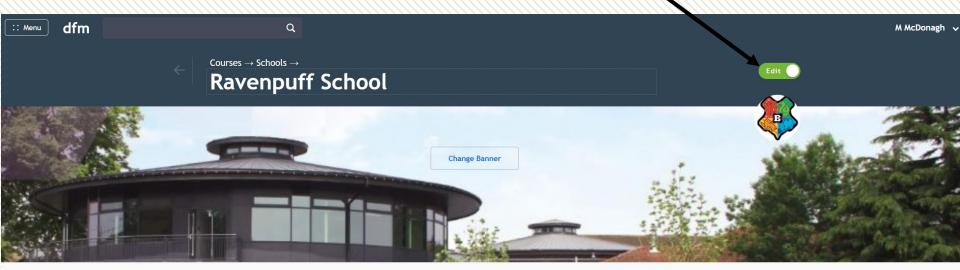

|                                    | Ø                      |                 |  |
|------------------------------------|------------------------|-----------------|--|
| Ravenpuff<br>School                | :: Year 8              | +               |  |
| 0 courses available                | •                      | Create a course |  |
| Exam Boards &                      | Autumn 1A<br>Autumn 1B |                 |  |
| Publishers<br>21 courses available | Spring 1A              |                 |  |

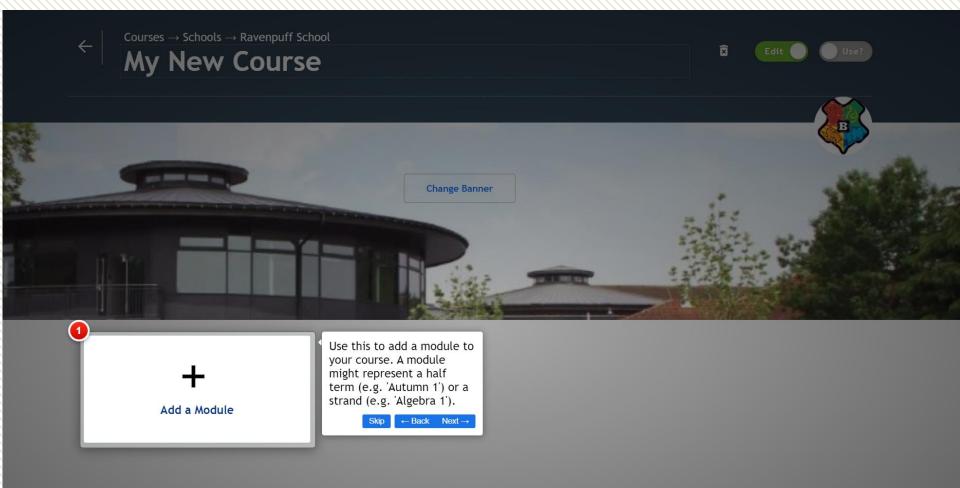

Add the modules for your scheme of work. These could be organised by time frame or content.

| ← Courses → Schools → Ravenpuff Scl<br>My New Course | hool<br>C     | Edit Use?                   |
|------------------------------------------------------|---------------|-----------------------------|
|                                                      |               |                             |
|                                                      | Change Banner | ALL AND                     |
|                                                      |               |                             |
| :: Term 1A                                           | :: Term 1B    | :: Term 2A                  |
| :: Place Value       :: Decimals       +Add Unit     | +Add Unit     | +Add Unit                   |
|                                                      |               |                             |
| +Add Unit                                            | +Add Unit     | Farm 3B     +Add Unit     ■ |

Click +Add Unit and populate each module with the relevant units. If you need to change the teaching order, drag the units/modules into a new position. (Note, you cannot change the order of units within a module once you have clicked inside the module).

#### Click into a module to add content to each unit.

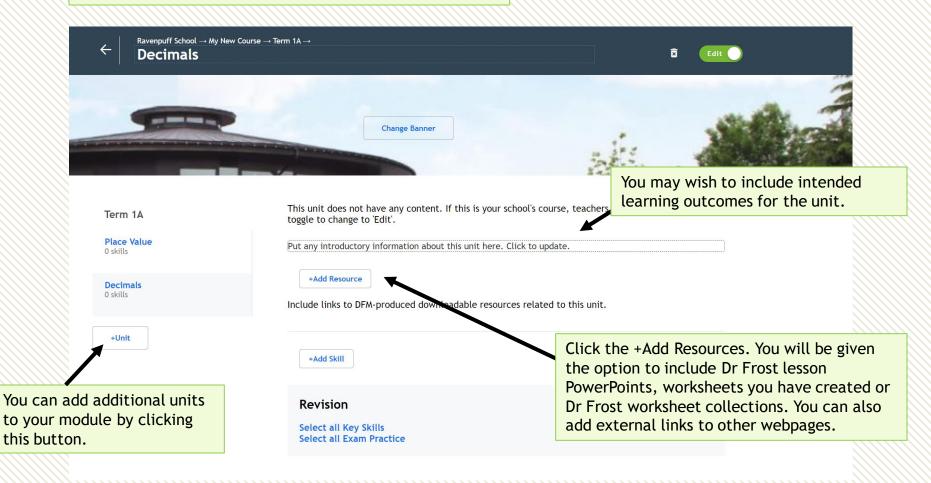

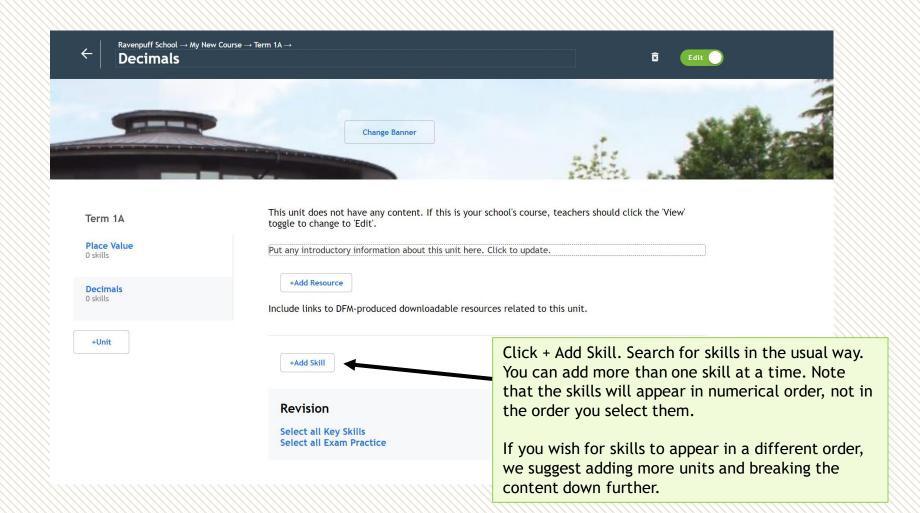

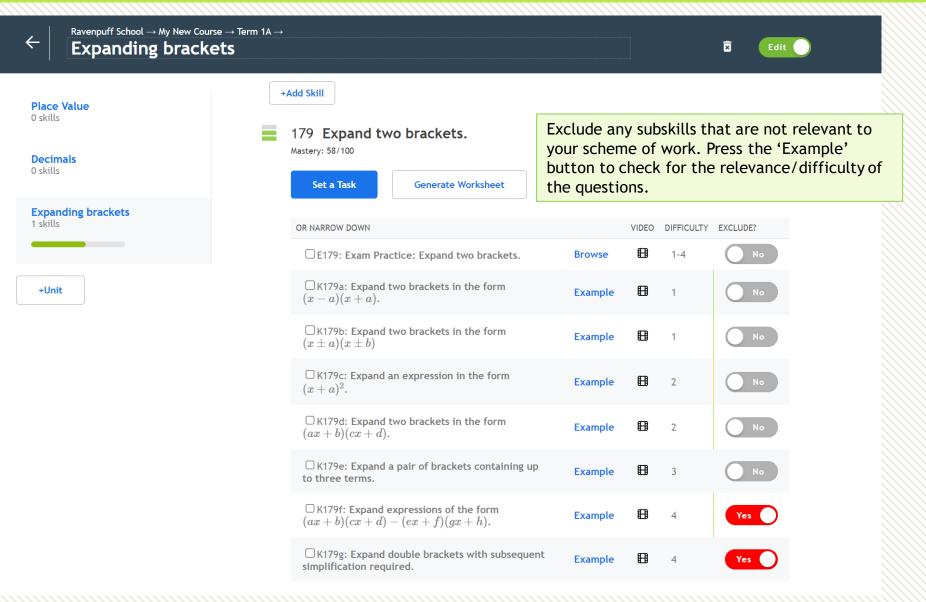

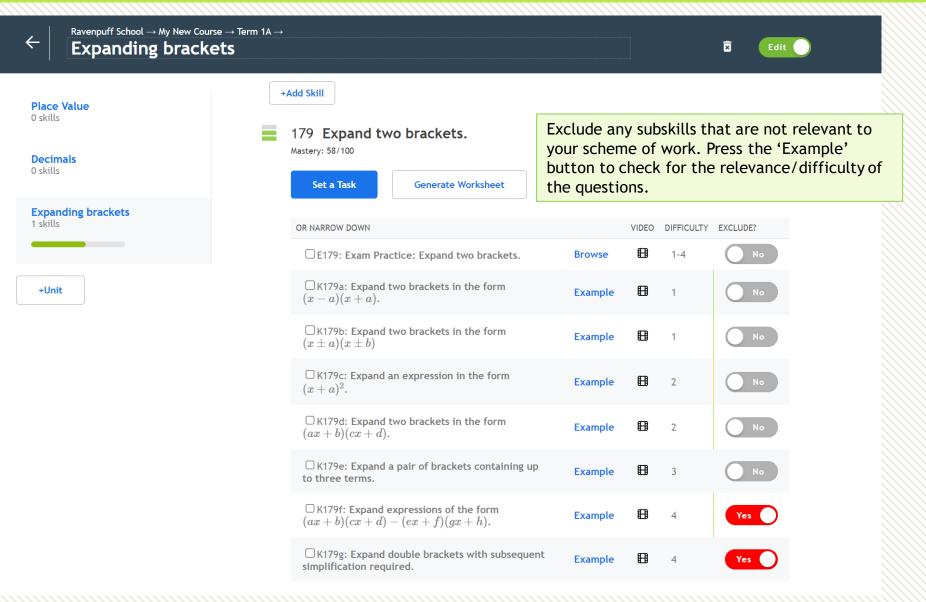

When your course is ready toggle 'Edit' back to 'View'. You can now toggle 'Use?' and assign to the relevant classes.

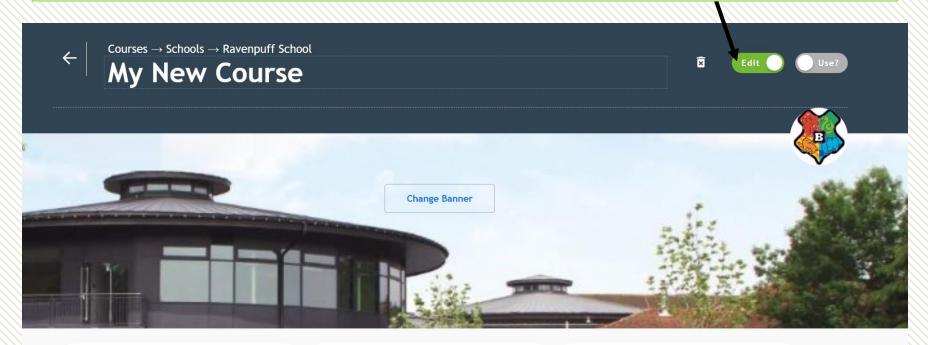

| :: Term 1A                                            | :: Term 1B | :: Term 2A |
|-------------------------------------------------------|------------|------------|
|                                                       | +Add Unit  | +Add Unit  |
| :: Place Value                                        |            |            |
| :: Decimals                                           |            |            |
| <ul><li>Decimals</li><li>Expanding brackets</li></ul> |            |            |
| +Add Unit                                             |            |            |
|                                                       |            |            |

# Student progress: by topic/course

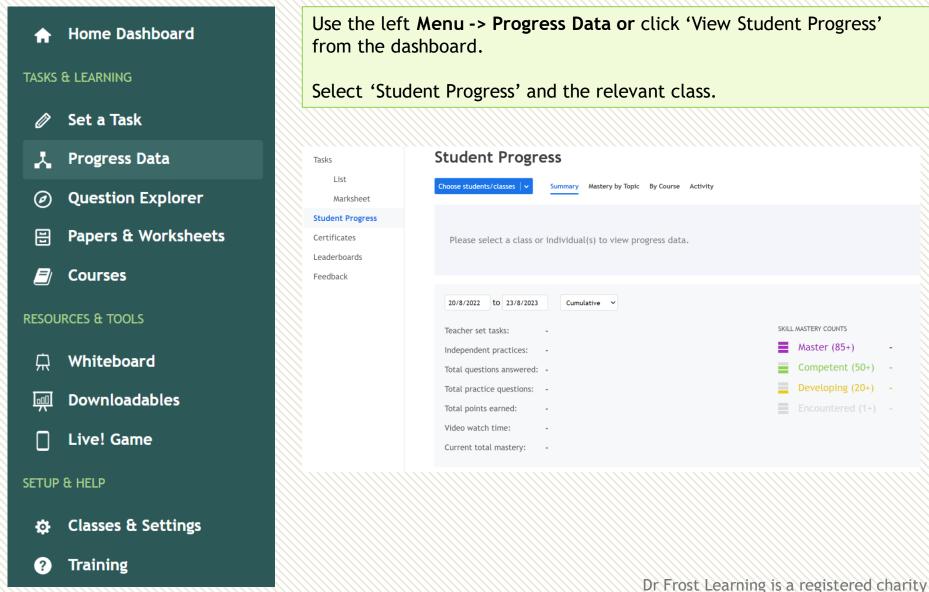

in England and Wales (no 1194954)

# Viewing progress by mastery/course

The Summary view is useful for seeing aggregate activity stats for a class/student over a period.

| Tasks                              |             | Student F                           | Progres             | S                                                                                                    |                       |          |         |          |           |          |      |
|------------------------------------|-------------|-------------------------------------|---------------------|----------------------------------------------------------------------------------------------------|-----------------------|----------|---------|----------|-----------|----------|------|
| List                               |             | 11X1/Ma 🛛 🗸                         | Summary Mast        | ery by Topic By Co                                                                                                    | urse Activit          | ý        |         |          |           |          |      |
| Mar                                | ksheet      |                                     |                     |                                                                                                    |                       |          |         |          |           |          |      |
| Student                            | Progress    | 20/8/2022 to                        | 23/8/2023           | Cumulative 🗸                                                                                                    | <b>B</b> <sub>V</sub> | witching |         | ndivi    | dual'     |          |      |
| Certificates Te<br>Leaderboards In |             | Teacher set task<br>Independent pra |                     | By switching to 'By In<br>Cumulative<br>By Individual<br>By Individual<br>By Switching to 'By In<br>you can also see stati<br>individual within you |                       |          | tistic  | stics by |           |          |      |
| Feedback                           | (           | Total questions a                   | answered: 11        | ,313                                                                                                    |                       |          |         |          | Competer  | nt (50+) | 204  |
|                                    |             | Total practice q                    | uestions: <b>6,</b> | 048                                                                                                    |                       |          |         |          | Developin | ig (20+) | 712  |
|                                    |             | Total points ear                    | ned: 34             | ,967                                                                                                    |                       |          |         |          | Encounte  | red (1+) | 2370 |
|                                    | STUDENT     | Vidoo watah tim                     | TOTAL QS            | PRACTICE QS                                                                                                    | POINTS                | VIDEO    | MASTERY |          | =         | =        | =    |
|                                    | Vprun, Osb  | u                                   | 150                 | 9                                                                                                    | 434                   | 0 mins   | 913     | 62       | 6         | 2        | 0    |
|                                    | Nvelgq, Sgo | a                                   | 246                 | 70                                                                                                    | 812                   | 0 mins   | 1,585   |          | 19        | 3        | 0    |
|                                    | Hccindb, Lt | iyzxv                               | 650                 | 509                                                                                                    | 2412                  | 0 mins   | 4,601   | 56       | 12        | 4        | 34   |
|                                    | Otasal, Onu | ıftde                               | 192                 | 60                                                                                                    | 568                   | 0 mins   | 1,212   | 55       | 17        | 2        | 0    |
|                                    | ADUPAMHW    | -AZSYR, Ywvmb                       | 275                 | 79                                                                                                    | 1039                  | 0 mins   | 2,092   | 104      | 23        | 4        | 0    |
|                                    | RJQDVOG,    | Gaeczz                              | 179                 | 0                                                                                                    | 661                   | 0 mins   | 1,428   | 81       | 17        | 1        | 0    |
|                                    | npekxdnvar  | nhv, Vzsvzcr                        | 631                 | 405                                                                                                    | 2183                  | 0 mins   | 4,624   | 80       | 56        | 20       | 2    |

# Viewing progress by mastery/course

The **Mastery by Topic** view allows you to search for a topic and view each student's mastery with the skills in that topic. Use the drop downs to navigate to your desired topic.

| Tasks            | Student Progre         | ss                  |                              |          |                                                |                                                     |                                |
|------------------|------------------------|---------------------|------------------------------|----------|------------------------------------------------|-----------------------------------------------------|--------------------------------|
| List             | 11X1/Ma 🗸 Summary Ma   | stery by Topic By C | ourse Activi                 | y        |                                                |                                                     |                                |
| Marksheet        |                        |                     |                              |          |                                                |                                                     |                                |
| Student Progress | Current O Timeline     |                     |                              |          |                                                |                                                     |                                |
| Certificates     | KS3/4 V Shape, Space & |                     |                              |          |                                                |                                                     |                                |
| Leaderboards     |                        | Circle Theorems     | 306 Understa<br>and apply al |          | 238 Further<br>terms in relation               | 307 Use the                                         |                                |
| Feedback         |                        |                     | circle theore                |          | to circles,<br>including chord<br>and segment. | Intersecting<br>Chord and<br>Intersecting<br>Secant |                                |
|                  |                        |                     |                              |          |                                                | theorems.                                           |                                |
|                  | Sqsxy, Wbty            | 8                   | 8                            | -        |                                                |                                                     |                                |
|                  | Rmxxvc, Uqhb           | 8                   | 8                            | =        |                                                |                                                     | Remember, student mastery goes |
|                  | Aqchydw, Rzjlrgj       | 199                 | 100                          | =        | 100                                            |                                                     | up or down with each piece of  |
|                  | Ytip 01F7/Eo Xubjyej,  |                     |                              |          |                                                |                                                     | assigned work or independent   |
|                  | Okkkur, Pxvqoxh        |                     |                              |          |                                                |                                                     | •                              |
|                  | FTFUZRSQ-UWAAX, Umcwm  | 33                  | 33                           | =        |                                                |                                                     | practice they undertake on the |
|                  | HPYOGZF, Fqqifv        | 25                  | 25                           | =        |                                                |                                                     | associated skill.              |
|                  | bdezuxxoubvt, Bpcjzgm  | 116                 | 83                           | Ξ        | 33                                             |                                                     |                                |
|                  | Upx, Kdrfnn            | 8                   | 8                            | $\equiv$ |                                                |                                                     |                                |
|                  | Xqbegjo, Jlnnhzirq     | 42                  | 42                           | =        |                                                |                                                     |                                |
|                  | Uagg, Rtkvw            | 17                  | 17                           | $\equiv$ |                                                |                                                     |                                |
|                  | Kusu, Yeao             | 25                  | 25                           | =        |                                                |                                                     |                                |
|                  | Pre, Nfcao             | 33                  | 33                           | =        |                                                |                                                     |                                |
|                  | Geqpiwycgg, Tbejjf     | 8                   | 8                            | =        |                                                |                                                     |                                |

# Viewing progress by mastery/course

#### If you have assigned a course to your class, you'll also be able to see mastery by course/module/unit.

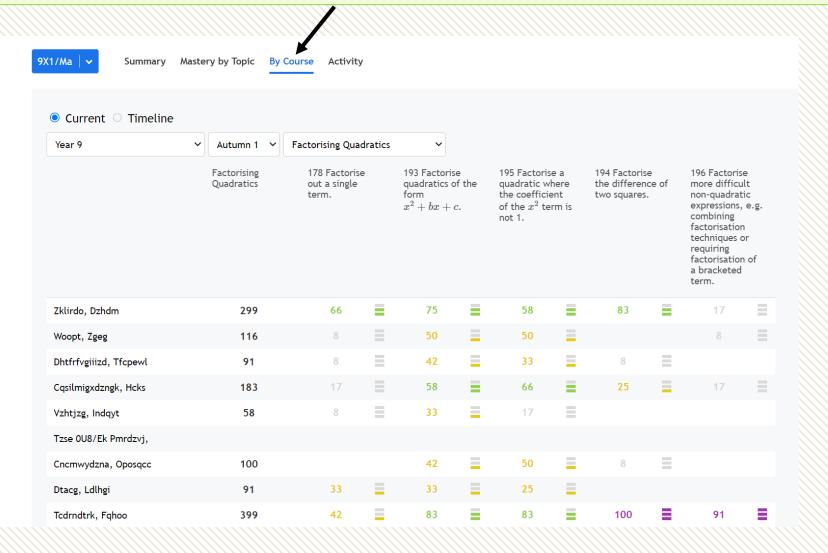

# Viewing progress by activity

Finally, use Activity to see a timeline of all student activity, including independent practice.

| 11X1/Ma   🗸  | Summary Mastery by Topic By Course Activity                                                                                                   |            |                |       |
|--------------|----------------------------------------------------------------------------------------------------|------------|----------------|-------|
| 20/8/2022 to | 3/11/2022 All Activity You can change to<br>'Independent work' if you wish                                                                    |            |                |       |
| STUDENT      | TASK to monitor only this.                                                                                                    | TIME TAKEN | WHEN           | SCORE |
| Ywi, Lskp    | Senior Maths Challenge 2012<br>Independent Practice                                                                                           | 27<br>mins | 3 hours<br>ago | 2/2   |
| lcvj, Jzypq  | E261 Exam Practice: Determine probabilities from Venn Diagrams, E219 Exam Practice:<br>Construct Venn Diagrams,<br>Independent Practice       | 8 mins     | 5 hours<br>ago | 6/10  |
| Canh, Afnee  | E284 Exam Practice: Understand the effect of the transformations $y=f(x+a)$ and $y=f(x)+a$ on simple functions, E285<<br>Independent Practice | 39<br>mins | 5 hours<br>ago | 5/10  |

# Viewing progress by activity

| 11X1/Ma   🗸 Su                  | mmary Mastery by Topic By Course                                                      | Activity                                                                                                    |                                                                                                 |                           |                       |              |
|---------------------------------|---------------------------------------------------------------------------------------|----------------------------------------------------------------------------------------------------|-------------------------------------------------------------------------------------------------|---------------------------|-----------------------|--------------|
| 20/8/2022 to 3                  | 3/11/2022 All Activity ~                                                              |                                                                                                    |                                                                                                 |                           |                       |              |
| STUDENT                         | ТАЅК                                                                                  |                                                                                                    |                                                                                                 | TIME TAKEN                | WHEN                  | SCORE        |
| Ywi, Lskp                       | Senior Maths Challenge 2012<br>Independent Practice                                   |                                                                                                    |                                                                                                 | 27<br>mins                | 3 hours<br>ago        | 2/2          |
| lcvj, Jzypq                     | E261 Exam Practice: Determine pro<br>Construct Venn Diagram:,<br>Independent Practice | obabilities from Venn Dia                                                                                                    | grams, E219 Exam Practice:                                                                      | 8 mins                    | 5 hours<br>ago        | 6/10         |
| Canh, Afnee                     | E284 Exam Practice: Understand t $y=f(x)+a$ on simple functions, Independent Practice | Question 1<br>20 mins<br>CORRECT ANSWER:                                                                                                    | Attempt 1/1 v Unassign Task Mark as Incomple                                                    |                           | numbers?              |              |
| task attempt.<br>able to view t | ow will open the<br>Here you will be<br>the questions the<br>ered and leave           | See full markscheme<br>11<br>STUDENT ANSWER:<br>Report Error<br>11                                                                                          | Write a new comment                                                                             |                           |                       |              |
| feedback in th                  |                                                                                       | Question 2<br>$8 mins$ $\checkmark$ CORRECT ANSWER:<br>See full markscheme $\theta = 102^{\circ}$ STUDENT ANSWER:<br>Report Error<br>$\theta = 102^{\circ}$ | [SMC 2012 Q2] The diagram shows an equilateral triangle vertex. What is the value of $\theta$ ? | e, a square and a regular | pentagon which all sh | are a common |

# Leaderboards

#### TASKS & LEARNING

- 🖉 Set a Task
- 📩 Progress Data
- **Question Explorer**
- 🗄 Papers & Worksheets
- Courses

#### RESOURCES & TOOLS

- 口 Whiteboard
- Downloadables
- Live! Game

#### SETUP & HELP

- Classes & Settings
- ? Training

#### Use the left Menu -> Progress Data and select 'Leaderboards'.

| Tasks            | Lea   | derboa                     | ards              |                     |
|------------------|-------|----------------------------|-------------------|---------------------|
| List             | Whole | School V                   | Sort by mastery 🗸 | Use date range      |
| Marksheet        | 4     |                            |                   |                     |
| Student Progress | RANK  | STUDENT                    | TOTAL MASTE       | RY ? TOTAL POINTS ? |
| Certificates     | 1     | Hfwph JMZFX<br>(8X1/Ma)    | 9927              | 9204                |
| School Stats     | 2     | Kcbydx RWAD<br>(7RXH)      | 8865              | 18059               |
| Leaderboards     | 3     | Scwpcwt Iq-Si<br>(11Y2/Ma) | iwai 4467         | 12568               |
| Feedback         | 4     | Kacw Aspz<br>(11X1/Ma)     | 4241              | 13118               |
| /                | 5     | Eytpm Srcqajv<br>(11X1/Ma) | vq 4210           | 4799                |
|                  | 6     | Nanj ZWLCIUH               | 4 3588            | 31681               |

You can select the whole school, a whole year group or a specific class.

# Leaderboards

| Tasks            | Lea  | aderboa                   | ards         |             | used then 'Tota   | range. If a date<br>al Mastery' will not |
|------------------|------|---------------------------|--------------|-------------|-------------------|------------------------------------------|
| List             | Whol | e School 🗸                | Sort by mast | ery 🗸       | Use date range    | Ë                                        |
| Marksheet        |      |                           |              |             | -                 | <b>₹</b>                                 |
| Student Progress | RANK | STUDENT                   |              | TOTAL MASTE | RY ? TOTAL POINTS | ?                                        |
| Certificates     | 1    | Hfwph JMZFX<br>(8X1/Ma)   |              | 9927        | 9204              |                                          |
| School Stats     | 2    | Kcbydx RWAD<br>(7RXH)     |              | 8865        | 18059             | Export the current leaderboard to Excel. |
| Leaderboards     | 3    | Scwpcwt Iq-S<br>(11Y2/Ma) | iwai         | 4467        | 12568             |                                          |
| Feedback         | 4    | Kacw Aspz<br>(11X1/Ma)    |              | 4241        | 13118             |                                          |
|                  | 5    | Eytpm Srcqaj<br>(11X1/Ma) | vq           | 4210        | 4799              |                                          |
|                  | 6    | Nanj ZWLCIU               | H            | 3588        | 31681             |                                          |

#### Generate a shadow paper

Open **any saved worksheet.** This could be a Past Paper or one of your own worksheets. Under the 'More Options' menu, choose **Generate Shadow Paper**.

| Menu dfm                                                                 | Q                                            |                  | J Frost 🛂 🗸                               |
|--------------------------------------------------------------------------|----------------------------------------------|------------------|-------------------------------------------|
| C / DFM / Past Papers / Pearson Edexcel<br>Edexcel IGCSE(9-1)            | / IGCSE 9-1 Foundation<br>January 2019(R) 2F | Set as Task Save | Save As Download                          |
| /iew Edit                                                                |                                              |                  | More Options ~                            |
|                                                                          |                                              |                  | Delete Worksheet<br>Generate Shadow Paper |
| Question 1 1234                                                          |                                              |                  | Try as a student                          |
| [Edexcel IGCSE(9-1) Jan 2019(R) 2F (                                     | Q1a]                                         |                  |                                           |
| Put these decimals in order of size.<br>Start with the smallest decimal. |                                              |                  |                                           |
| (1 mark)                                                                 |                                              |                  |                                           |
| 7.831                                                                    |                                              |                  |                                           |
| 7.04                                                                     |                                              |                  |                                           |
| 7.002                                                                    |                                              |                  |                                           |
| 7.9                                                                      |                                              |                  |                                           |
| :: 7.013                                                                 |                                              |                  |                                           |
| Colorite Assessed                                                        |                                              |                  |                                           |
| Submit Answer                                                            |                                              |                  |                                           |

# Generate a shadow paper

dfm The template will populate with questions, replacing the original question with a close matching alternative. A close match will be offered where a Key Skill within the original question can be identified. For more uncommon questions, the skill (not a Key Skill) is identified, and an exam question on the relevant skill is used.

:: Menu

J Frost <sup>23</sup> ~ nload [] More Options ~

| Save Options 🗸                                   | View Edit                                                                                 |                                                                                                    | More Options 🗸                                                                                       |
|--------------------------------------------------|-------------------------------------------------------------------------------------------|----------------------------------------------------------------------------------------------------|----------------------------------------------------------------------------------------------------|
| Question 1 × Skill: K18d Order decim v           | Question 1 12E4 C ×<br>Put the following numbers in order,<br>starting with the smallest. | Question 2 234 C ×<br>Write                                                                                                    | Question 3 1234 C ×<br>Convert                                                                       |
| Question 2 ×                                     | :: 22.463                                                                                 | 80%                                                                                                    | 0.16                                                                                                 |
| Skill: K31e Convert a p   🗸                      |                                                                                           | close enough match, use t                                                                                                    | een identified but it is not a<br>he refresh icon to generate a                                      |
| Question 3   ×     Skill:   K31c Convert a n   × | :: 22.6                                                                                   | different exam question.                                                                                                    |                                                                                                    |
| Question 4                                       | Question 4 1234 C ×                                                                       | Question 5 1284 C ×                                                                                                    | Question 6 1234 C ×                                                                                  |
| Skill: K31d Convert a n   🗸                      | Convert $0.2$                                                                             | [IMC 2019 Q5] The answers to the three calculations below are to be written in descending order.                                                                            | [OCR GCSE June 2016 2F Q3a]<br>Choose a value from each list to<br>complete the following sentences. |
| Question 5 ×<br>Skill: E22 Multiply dec   •      | to a percentage.                                                                          | $\begin{array}{ll} \text{X} & 0.6 \times 0.5 + 0.4 \\ \text{Y} & 0.6 \times 0.5 \div 0.4 \\ \text{Z} & 0.6 \times 0.5 \times 0.4 \\ \end{array}$ What is the correct order? | The weight of a tin of soup is about<br>(1 mark)                                                     |

### Generate a shadow paper

| :: Menu dfm                                  | Q                                                               |                                                                                                    | J Frost 🛂 🗸                                                                                         |
|----------------------------------------------|-----------------------------------------------------------------|----------------------------------------------------------------------------------------------------|----------------------------------------------------------------------------------------------------|
| ← No saved location Generate                 | No saved location New Worksheet                                 | Set as Task                                                                                                    | Save Save As Download                                                                               |
| Save Options 🗸                               | View Edit                                                       |                                                                                                    | save the shadow paper as a before clicking 'Set a Task'.                                            |
| Question 1 ×                                 | Question 1 1284 C ×                                             | Question 2 1234 C ×                                                                                                    | Question 3 1234 C ×                                                                                 |
| Skill: K18d Order decim V                    | Put the following numbers in order, starting with the smallest. | Write                                                                                                    | Convert                                                                                             |
| Question 2 ×                                 | :: 22.463                                                       | 80%                                                                                                    | 0.16                                                                                                |
| Skill: K31e Convert a p   ~                  | :: 22.404                                                       | as a decimal.                                                                                                    | to a fraction.<br>Give your answer in its simplest form.                                            |
| Question 3   ×     Skill:   K31c Convert a n | :: 22.7799<br>:: 22.6                                           |                                                                                                    |                                                                                                    |
| Question 4 × O                               | o further improve the exam<br>n the exam code and filter t      | •                                                                                                    | Question 6 1234 C ×                                                                                 |
| Skill: K31d Convert a n   V                  | 0.2                                                             | three calculations below are to be written in descending order.                                                                                      | OCR GCSE June 2016 2F Q3a]<br>Choose a value from each list to<br>complete the following sentences. |
| Question 5                                   | to a percentage.                                                | $\begin{array}{lll} & \text{X} & 0.6 \times 0.5 + 0.4 \\ & \text{Y} & 0.6 \times 0.5 \div 0.4 \\ & \text{Z} & 0.6 \times 0.5 \times 0.4 \end{array}$ | The weight of a tin of soup is about                                                                |
| Skill: E22 Multiply dec   •                  | %                                                               | What is the correct order?                                                                                                    | (1 mark)                                                                                            |

You can create a random collection of questions, with Exam Skills and/or Key Skills, which you can regenerate whenever you need a new set of questions. A great feature for retrieval practice!

| :: Menu dfm                     | ۹                                                                |                                   |                                                                                                    | M McDonagh 🗸           |
|---------------------------------|------------------------------------------------------------------|-----------------------------------|----------------------------------------------------------------------------------------------------|------------------------|
|                                 | + New My Home Folder                                             |                                   |                                                                                                    |                        |
| Past Papers<br>Ravenpuff School | ← M McDonagh                                                     |                                   |                                                                                                    | Sort: Last Updated 🛛 🗸 |
| Revision<br>Topic Tests         | A Level<br>2 worksheets                                          | Data<br>2 worksheets              | Number     Image: Shape       1 worksheet         Shape       2 worksheets                                                                                                    |                        |
|                                 | Algebra<br>3 worksheets                                          | Expand a single bracket retrieval | Surds retrieval Y11<br><sup>12</sup> questions<br>Surds retrieval Y11<br><sup>12</sup> questions<br><sup>12</sup> questions<br><sup>12</sup> questions<br><sup>12</sup> questions<br><sup>15</sup> questions<br><sup>15</sup> question |                        |
|                                 | Expand a single<br>bracket with exam<br>practice<br>20 questions | Averages a questions              | Worksheet templates appear with a cog io<br>in your directory.                                                                                                    | con                    |

From Menu  $\rightarrow$  Question Explorer, select the skills or subskills you require then click the Generate Worksheet button (or the Set a Task button then choose the 'Fixed Questions' option.)

| ♠     | Home Dashboard      | □ 313 Simplify surds.                                                                            |         |       |                            |                                                           |    |
|-------|---------------------|--------------------------------------------------------------------------------------------------|---------|-------|----------------------------|-----------------------------------------------------------|----|
|       |                     | Mastery: 0/100                                                                                   |         |       |                            | Your selection                                            |    |
| IASKS | & LEARNING          | OR NARROW DOWN                                                                                   |         | VIDEO | DIFFICULTY RECENT ACCURACY | :: E313 Exam ×<br>Practice: Simplify                      | -  |
| Ø     | Set a Task          | Z E313: Exam Practice: Simplify surds.                                                           | Browse  | ₿     | 1-4                        | surds.                                                    | L  |
|       | Prograss Data       | □K313a: Simplify a surd.                                                                         | Example | ₿     | 1                          | :: E314 Exam ×<br>Practice: Multiply<br>and divide surds. | I. |
| •~    | Progress Data       | □ K313b: Simplify a multiple of a surd.                                                          | Example | ₿     | 2                          | :: K314f Expand two ×                                     |    |
| Ø     | Question Explorer   | $\Box$ K313c: Write a surd in the form $\sqrt{a}$ .                                              | Example |       | 3                          | brackets involving<br>surds in the form                   | •  |
| ₿     | Papers & Worksheets |                                                                                                  |         |       |                            | Set a Task                                                |    |
|       | Courses             | 314 Multiply and divide surds.<br>Mastery: 0/100                                                 |         |       |                            | Generate Worksheet                                        |    |
| RESOL | IRCES & TOOLS       | OR NARROW DOWN                                                                                   |         | VIDEO | DIFFICULTY RECENT ACCURACY | Have a Go                                                 |    |
| Ċ,    | Whiteboard          | ☑ E314: Exam Practice: Multiply and divide surds.                                                | Browse  | ₿     | 1-4                        |                                                           |    |
| 只     | Willeboard          | □ K314a: Multiply two surds.                                                                     | Example | ₿     | 1                          |                                                           |    |
| Ξ     | Downloadables       | $\Box$ K314b: Multiply two surds that require simplifying.                                       | Example | ⊞     | 2                          |                                                           |    |
|       | Live! Game          | □K314c: Divide two surds.                                                                        | Example | ₿     | 2                          |                                                           |    |
|       |                     | $\Box$ K314d: Divide two surds that require simplifying.                                         | Example |       | 2                          |                                                           |    |
| SETUP | P & HELP            | ☑ K314e: Expand a single bracket with surds.                                                     | Example | ₿     | 2                          |                                                           |    |
| ٩     | Classes & Settings  | <b>Z</b> K314f: Expand two brackets involving surds in the form $(a+\sqrt{b})(c+\sqrt{b}).$      | Example | ₿     | 3                          |                                                           |    |
| ?     | Training            | $\Box$ K314g: Expand two brackets with surds, where subsequent simplification of surds required. | Example | ₿     | 3                          |                                                           |    |
|       |                     | ✓ K314h: Expand two brackets involving multiples of surds.                                       | Example | ₿     | 3                          |                                                           |    |

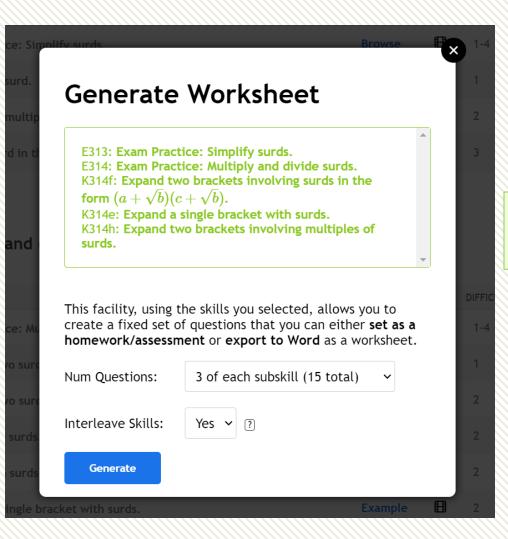

Decide how many questions on each subskill you want to have in your template and whether you want the skills to interleave.

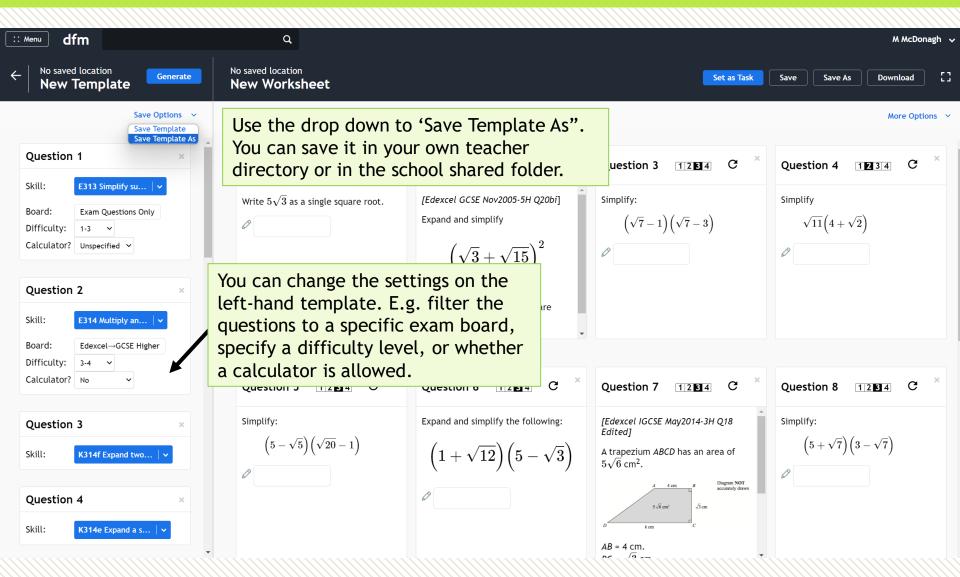

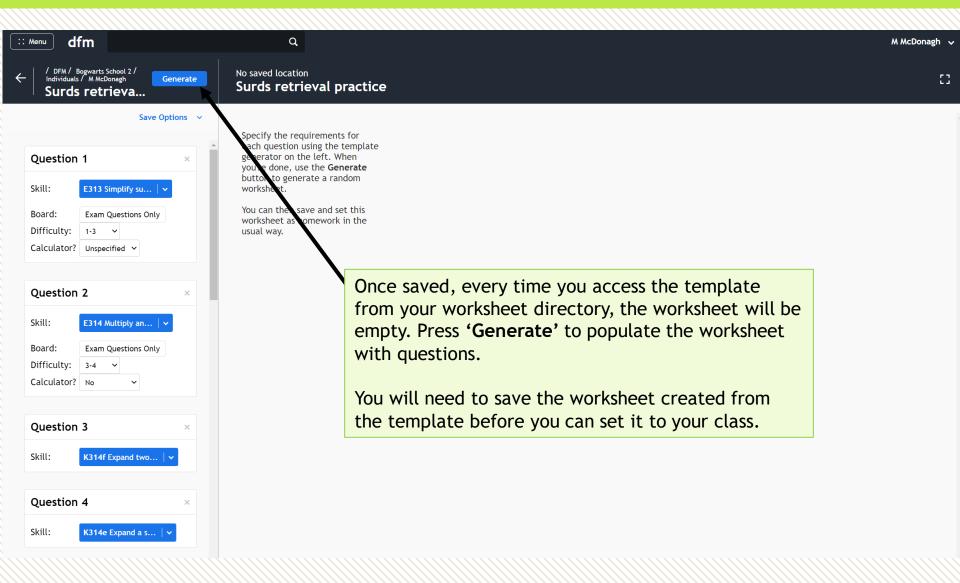

A Live! game is designed for a classroom environment. Questions are presented on the board one-byone. Students use their mobile phones or tablet devices to enter their answers.

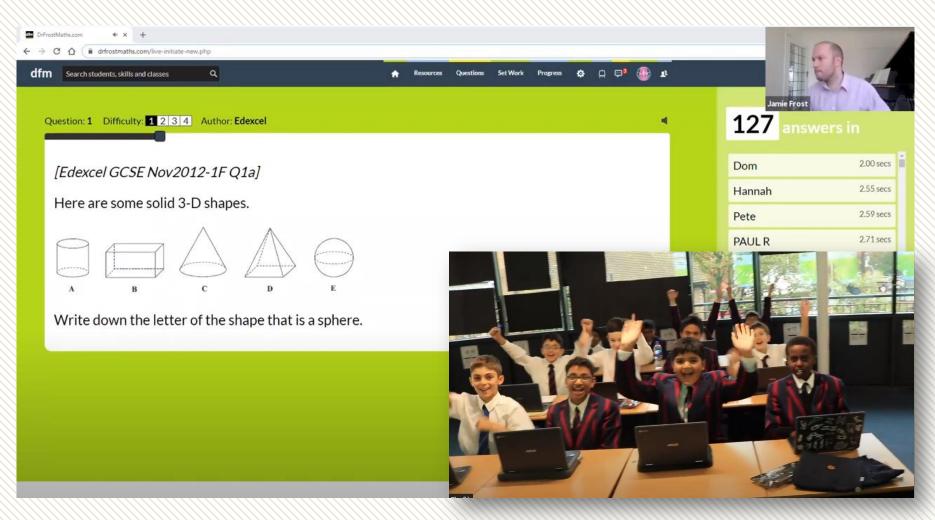

A Live! game can be played from a saved worksheet, or the teacher can select Key Skill and/or Exam Practice from the question explorer and start a Live! Game immediately.

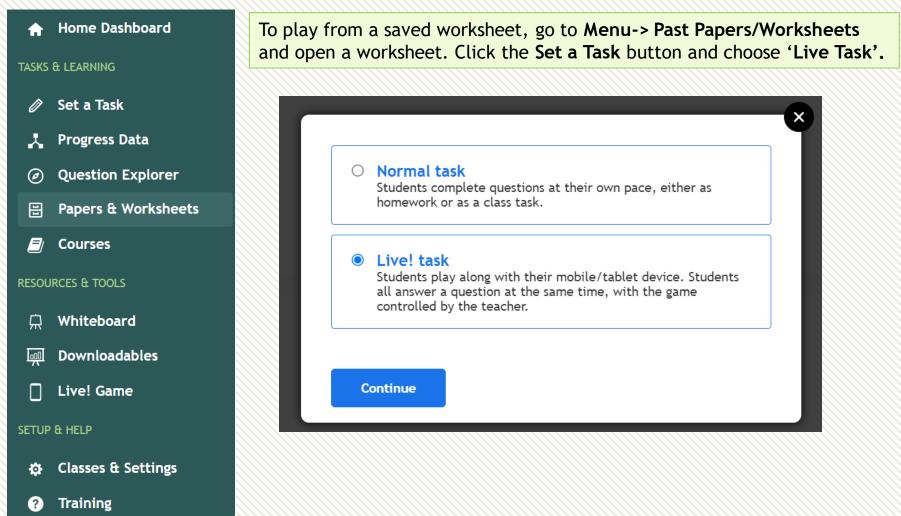

To play a Live! Game immediately from your Key Skill and/or Exam Skill selection, go to **Menu -> Question Explorer.** Select the subskills you want to be used and press '**Set a Task'** and then choose 'Live! Game'.

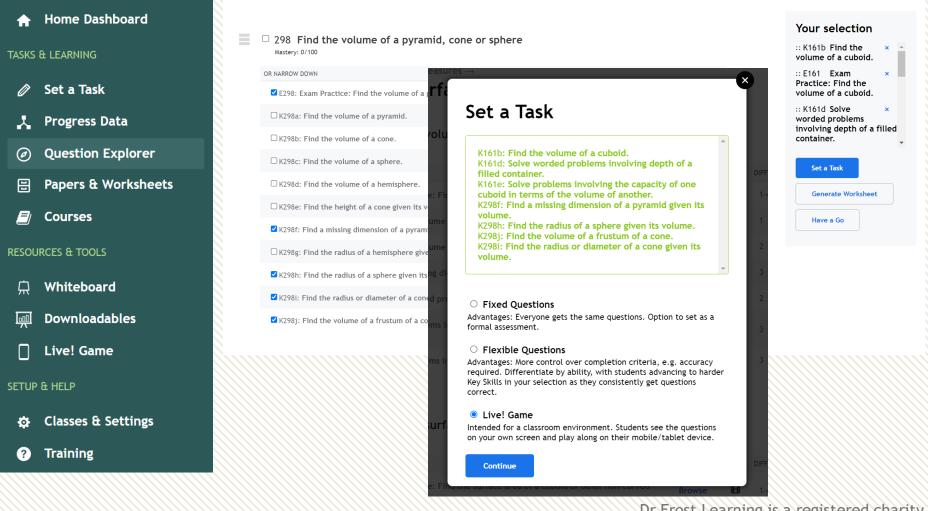

#### Select an option for participants

This allows you to control whether login is required to join the game, and whether participants are allowed to use a custom nickname.

Select a class

DFM login required (no nicknames) DFM login required (nicknames allowed) Guests allowed

#### Select a class

In the normal mode, the fastest correct answer gets 1000 points, with a minimum of 500 for a correct answer.

Faster answers get more points ~

#### What appears on student screens?

If you're doing the game remotely, choose for the question to appear on your students' screens.

Answer input only

~

Start Game

If you're playing with a school class, choose the **'Select a class'** option at the top. This will make it easier to know which students haven't yet joined the game.

Turn the speed bonus off if preferred.

It is recommended to choose 'Question and answer input' when running a Live! Game remotely, or if the questions come with diagrams which may be difficult to see from the front of the class.

| Passcode: 435718<br>Join: dfm.live                         | Students need to type <b>dfm.live</b> on their<br>device's browser and enter the join<br>code given. As people join, they'll<br>appear in the participant list. If you<br>have selected a class, their names will<br>be listed, but will be greyed out until |
|------------------------------------------------------------|----------------------------------------------------------------------------------------------------|
| Awaiting people to join                                    | each joins.                                                                                                    |
| Passcode: 435718<br>Join: dfm.live                         | When everyone has joined, click the <b>Start</b> button that will appear at the top-right.                                                                                                    |
| <b>These people have joined so far (1)</b><br>EulerRocks × |                                                                                                    |
|                                                            |                                                                                                    |

Use the zoom slider to make the question smaller or larger.

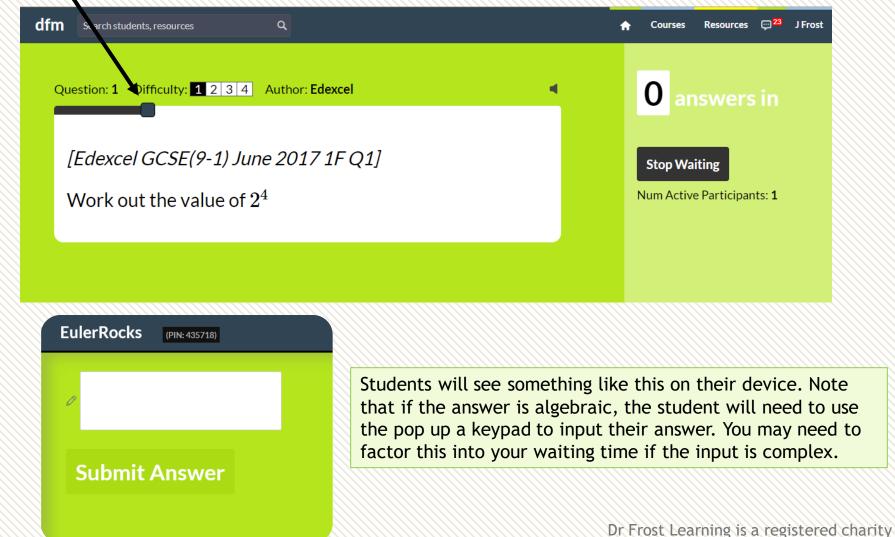

in England and Wales (no 1194954)

| dfm | Search students, resources                                     | ۹                      |  | A | Courses | Resources                    | , <mark>,,23</mark> | J Frost |
|-----|----------------------------------------------------------------|------------------------|--|---|---------|------------------------------|---------------------|---------|
| Qu  | estion: <b>1</b> Difficulty: <b>1</b> 2 3 4                    | Author: <b>Edexcel</b> |  |   | 0 ar    | swers                        | in                  |         |
|     | ${\it VEdexcel GCSE(9-1) June}$<br>Nork out the value of $2^4$ |                        |  |   | Stop Wa | <b>iting</b><br>e Participar | nts: <b>1</b>       |         |
|     |                                                                |                        |  |   |         |                              |                     |         |

The question will end once all students have entered an answer, and the correct answer will be displayed. You can press **Stop Waiting** at any time. You'll have the option to view your students' answers after each question, but please note that **student responses are not saved within progress data** and their accuracy does not go towards their mastery with the associated skills. At the end of the game, students will see their rank on their screen, and the leaderboard will appear on the teacher screen.

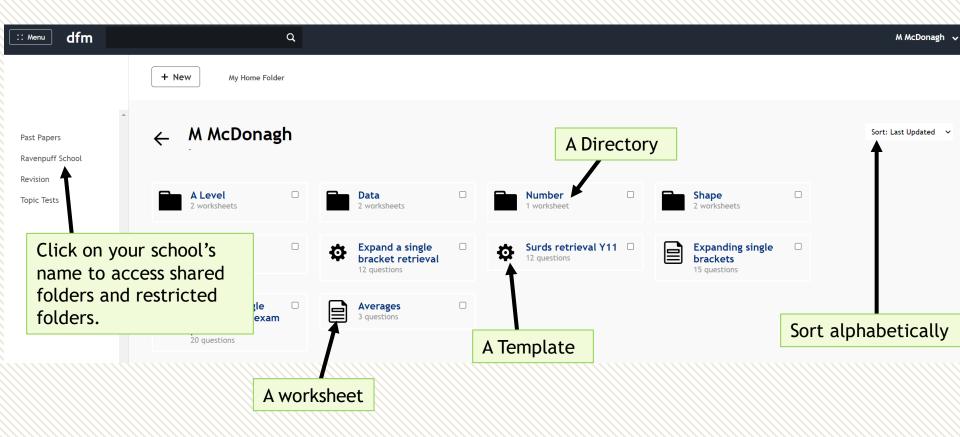

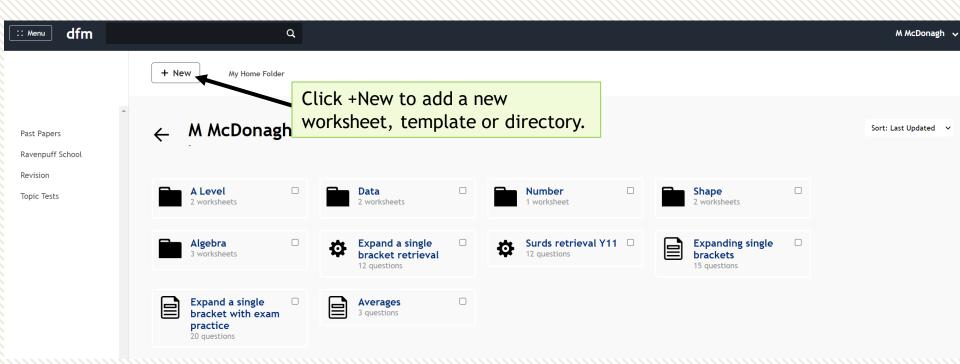

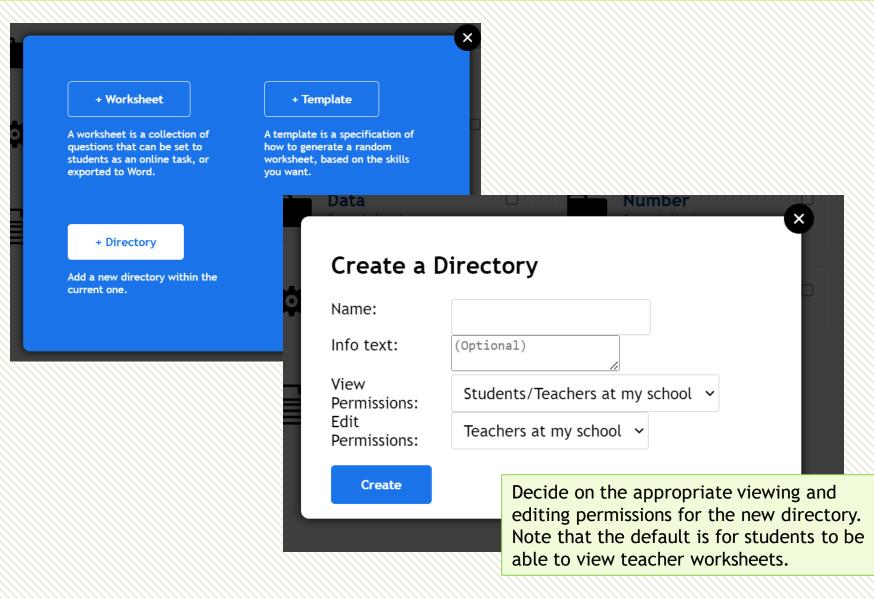

| :: Menu dfm                     | ۵                                         |                                                         |                                                                                                    | M McDonagh 🗸           |
|---------------------------------|-------------------------------------------|---------------------------------------------------------|----------------------------------------------------------------------------------------------------|------------------------|
|                                 | + New My Home Folder                      | Delete Move                                             |                                                                                                    |                        |
| Past Papers<br>Ravenpuff School | ← M McDonagh                              |                                                         |                                                                                                    | Sort: Last Updated 🛛 🗸 |
| Revision<br>Topic Tests         | Can students see  this? 0 worksheets      | A Level<br>2 worksheets                                 | Data     Image: Description       2 worksheets     1 worksheet                                                                                                    |                        |
|                                 | 2 worksheets                              | Algebra<br>3 worksheets                                 | Expand a single bracket retrieval and a single bracket retrieval and a single bracket retrieval and a single bracket retrieval and a single bracket retrieval and a single bracket retrieval and a single bracket retrieval and a single bracket single bracket singl |                        |
|                                 | Expanding single brackets<br>15 questions | Expand a single bracket with exam practice 20 questions | Averages  3 questions                                                                                                    |                        |

By selecting one or more worksheet, the option to move or delete the worksheet will appear. You can move a worksheet into another directory within your individual directory, or into the school shared/restricted directory.

The school shared directory is visible to students at your school, the restricted directory is not visible, so the latter is useful for saving assessment materials.

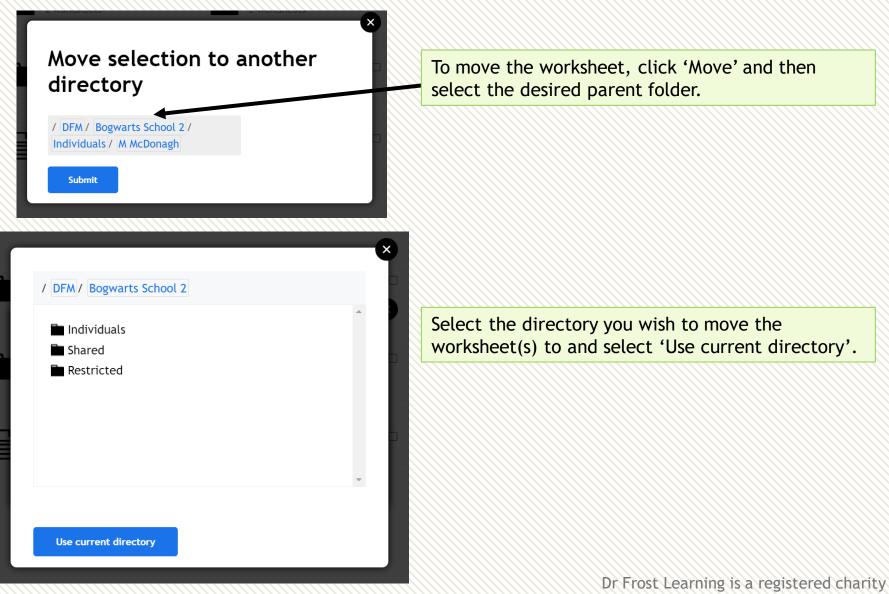

in England and Wales (no 1194954)

# How do I...

#### Make my own questions?

There is no direct link within the site, but you can access here:

#### www.drfrostmaths.com/add-question.php

You could then use your questions within a worksheet. These questions will be available to you when building a worksheet, but won't be publicly available.

#### Change a student's class?

Type the student into the search bar on the top menu. Click the student and select 'Move Class'.

#### Deal with students who have left the school?

Menu  $\rightarrow$  Classes & Settings. Select the 'CLASSLESS STUDENTS' class from the dropdown. Select all the relevant accounts and choose 'Archive' from 'Apply Action'. This leaves the account open but will no longer appear when you search for students.

If you do a full school import, any students not in your import will be archived automatically.

#### Make an intervention group without the students leaving their normal class?

From Menu  $\rightarrow$  Classes & Settings, use the + New Class button and click +Students. They will be added to the new class without being removed from their old class.

#### Change the order of learning in a course?

Go to your course and click the 'View' toggle to change to Edit. On this page only, you will be able to drag the modules to reorder them, you can also drag the units between within modules.

#### See a complete list of Key Skills/Exam Skills?

Menu  $\rightarrow$  Question Explorer  $\rightarrow$  Complete Skill List (link at bottom of page)

#### Quickly see all a student's question answering activity?

 $\mathsf{Menu} \rightarrow \mathsf{Progress} \ \mathsf{Data} \rightarrow \mathsf{Student} \ \mathsf{Progress} \ \rightarrow \mathsf{Activity}$ 

#### Change my school's name/logo?

On the top menu, Classes & Settings  $\rightarrow$  School Settings  $\rightarrow$  Logo.

#### See summative statistics about my school's usage?

Menu  $\rightarrow$  Progress Data  $\rightarrow$  School Stats. This will show you volume of usage by year group and volume of recent activity by teacher.